# Portal de Periódicos da CAPES Guia para utilização rápida do 2021

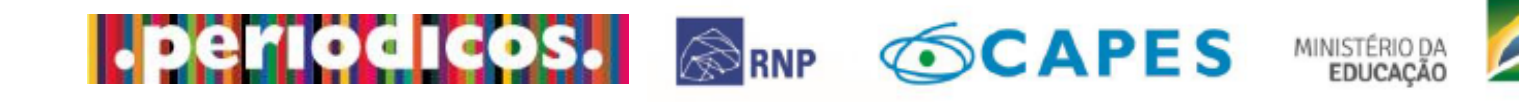

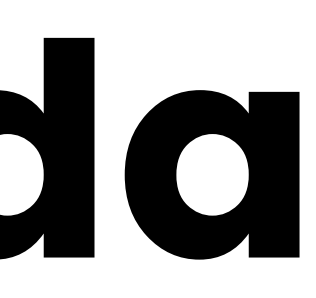

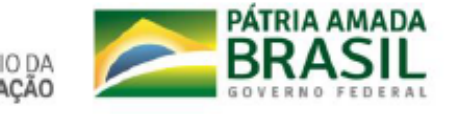

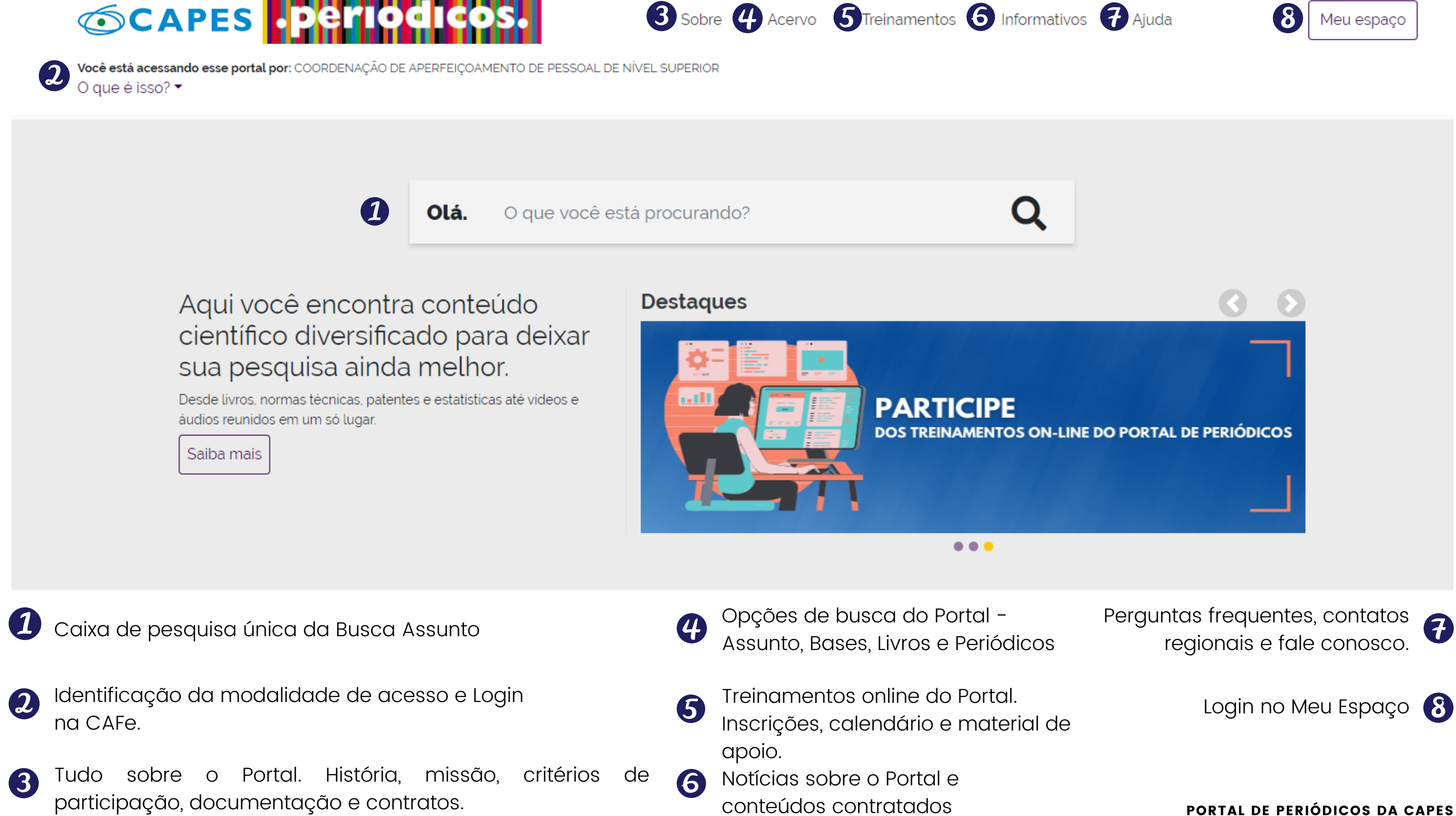

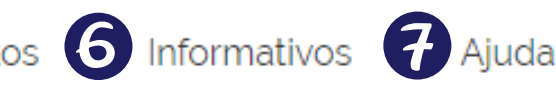

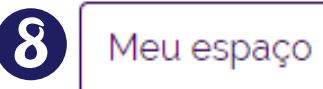

**Guia rápido**

# Como posso acessar o Portal de Periódicos?

**Guia rápido** PORTAL DE PERIÓDICOS DA CAPES

A forma tradicional de acessar o Portal de Periódicos da CAPES, e explorar suas ferramentas e conteúdo, é diretamente no campus, pelo reconhecimento de IP. Mas existem outras formas de acesso ao Portal.

## **SCAPES Eperiodicos**

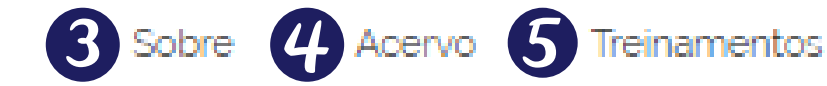

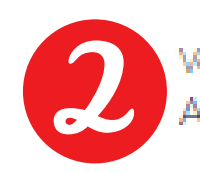

Você tem acesso ao conteúdo gratuito do Portal de Periódicos da CAPES Acesso CAFe ▼

> Olá.  $\boldsymbol{\eta}$

O que você está procurando?

### Aqui você encontra conteúdo científico diversificado para deixar sua pesquisa ainda melhor.

Desde livros, normas técnicas, patentes e estatísticas até videos e áudios reunidos em um só lugar.

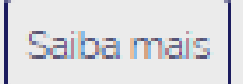

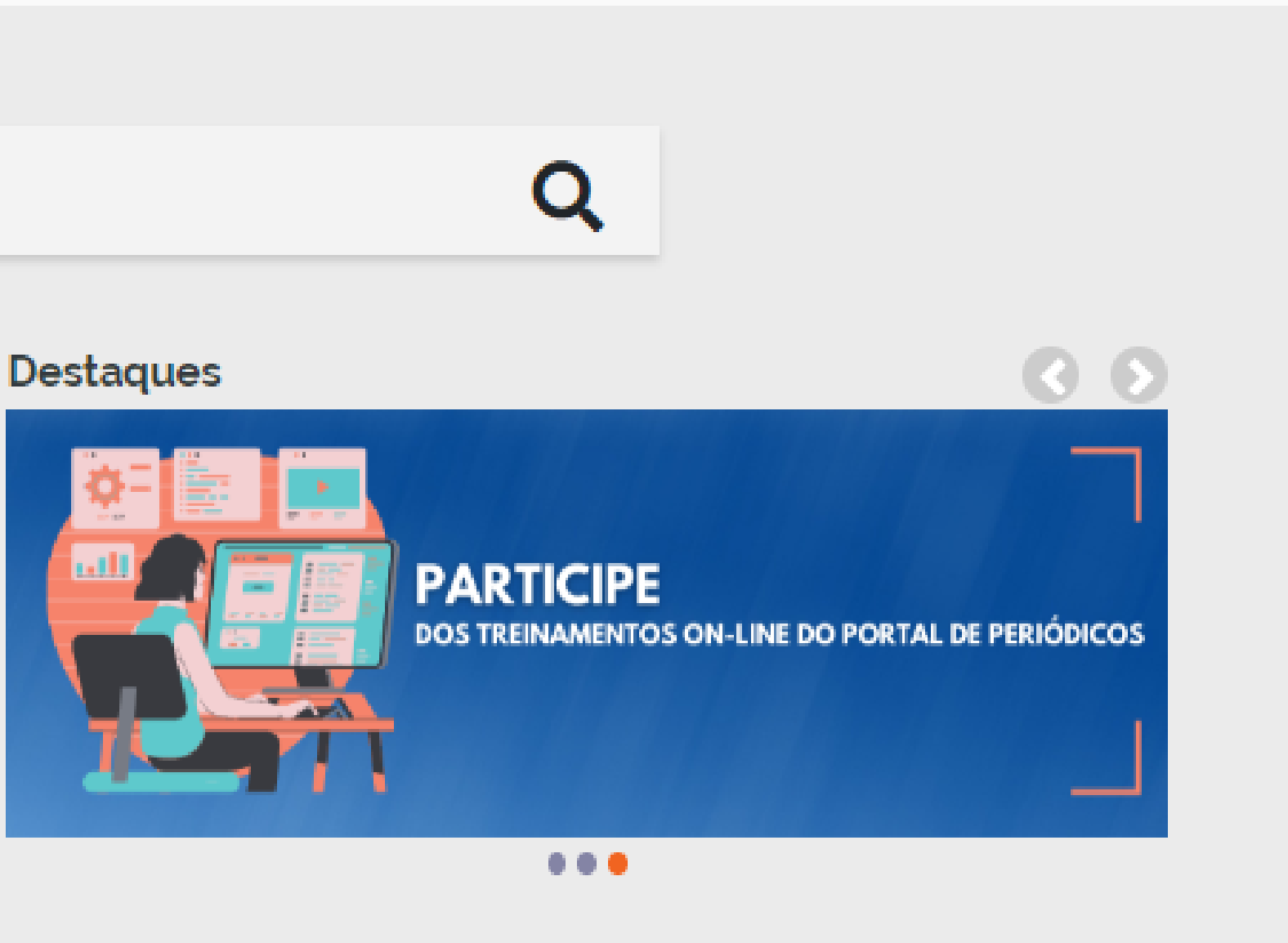

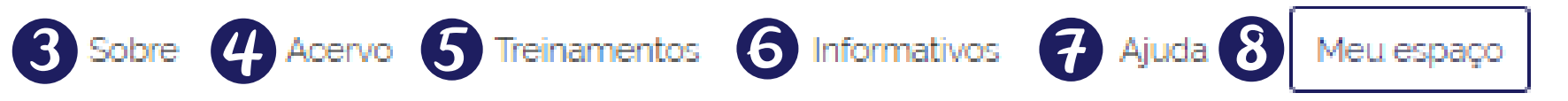

**Guia rápido** PORTAL DE PERIÓDICOS DA CAPES

# IDENTIFICAÇÃO DE MODALIDADE DE ACESSO

## Acesso Identificado

O acesso é diretamente no campus em terminais (computadores) ligados à internet por meio de provedores de acesso autorizado (IPs da instituição registrados na CAPES) das instituições participantes. Neste ambiente, o acesso é gratuito e restrito aos usuários vinculados à instituição. Estes terminais estão instalados nas dependências das instituições, como bibliotecas, laboratórios, escritórios de trabalho e outros locais.

## Acesso Livre

É realizado a partir de computadores não cadastrados. Permite apenas a visualização do conteúdo gratuito disponível no Portal. É a modalidade de acesso disponível para todos os usuários, independente de vinculação institucional.

## Acesso Remoto

Permite o acesso remoto ao conteúdo assinado do Portal disponível para uma instituição. Este serviço é provido pelas instituições participantes e pode ser CAFe, VPN ou Proxy. Para saber mais sobre a tecnologia de acesso remoto utilizado pela sua instituição, procure a equipe de TI ou a biblioteca da sua instituição.

**Guia rápido** PORTAL DE PERIÓDICOS DA CAPES

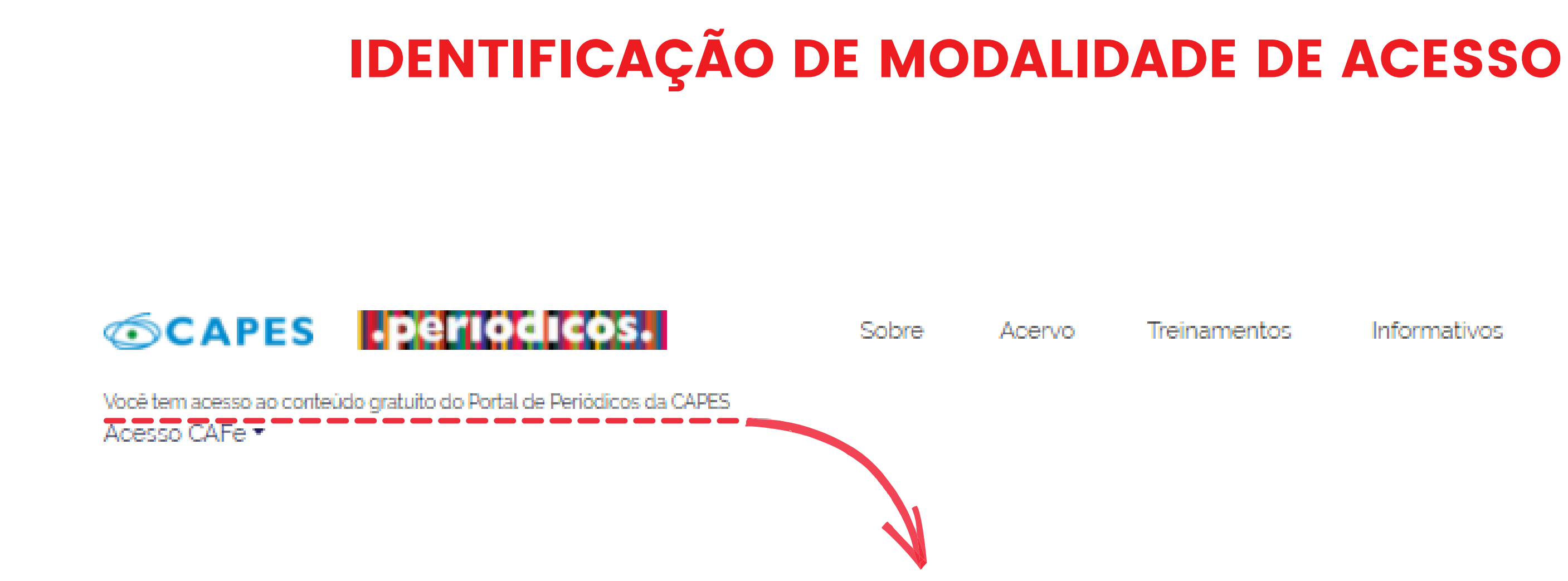

Toda vez que você acessar o Portal de Periódicos na modalidade de acesso identificado (IP registrado na CAPES), aparecerá o nome da sua instituição. Se aparecer LIVRE, significa que você não está acessando de um IP cadastrado. Neste caso, procure a Biblioteca da sua instituição para saber quais são os terminais autorizados.

Informativos Ajuda Meu espaço

Por aqui, você faz a identificação na CAFe. Realizando o login você terá acesso ao conteúdo assinado do Portal de Periódicos disponível para sua instituição. Lembre-se, a CAFe, VPN ou Proxy serão usados, somente, quando você não estiver na sua instituição, por exemplo, quando você estiver acessando o Portal do seu computador pessoal, na sua casa, no trabalho ou no exterior.

CAFe, VPN e Proxy são serviços de acesso remoto, então, a responsabilidade de manutenção é da instituição que os utiliza. Nome de usuário, senha de acesso e as orientações de utilização devem ser verificados junto à equipe de TI ou da biblioteca da sua instituição.

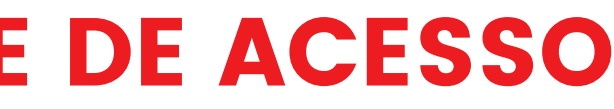

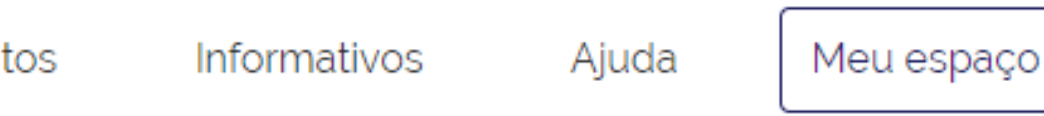

# IDENTIFICAÇÃO DE MODALIDADE DE ACESSO

## **SCAPES**

Sobre

Acervo

**Treinamentos** 

Você tem acesso ao conteúdo gratuito do Portal de Periódicos da CAPES

### Acesso CAFe ▼

Sua pesquisa será realizada no conteúdo gratuito disponível no acervo do Portal de Periódia CAPES. O conteúdo assigado com as editoras científicas es a disponível para os IPs identificados das instituições partici antes. Caso você esteja acessando jora da rede da sua instituição, é ne ssário efetuar o login na Comun Hade Acadêmica Federada d  $\blacksquare$  Acesso CAFe De

# Como posso encontrar conteúdos no Portal de Periódicos?

**Guia rápido** PORTAL DE PERIÓDICOS DA CAPES

O Portal de Periódicos possui quatro modalidades de busca - Assunto, Base, Periódico e Livro. Você pode utilizar a caixa de pesquisa única da Busca Assunto ou acessar o Menu Acervo e escolher outras opções de pesquisa.

# **SCAPES** Periodi

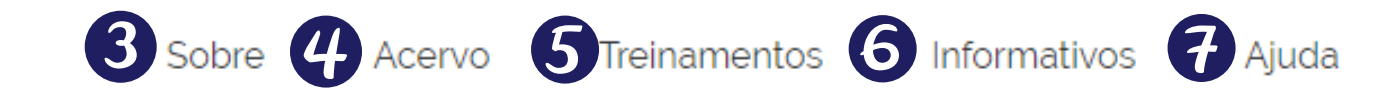

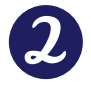

Você tem acesso ao conteúdo gratuito do Portal de Periódicos da CAPES Acesso CAFe<sup>\*</sup>

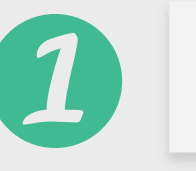

Olá.

O que você está procurando?

### Aqui você encontra conteúdo científico diversificado para deixar sua pesquisa ainda melhor.

Desde livros, normas técnicas, patentes e estatísticas até vídeos e áudios reunidos em um só lugar.

Saiba mais

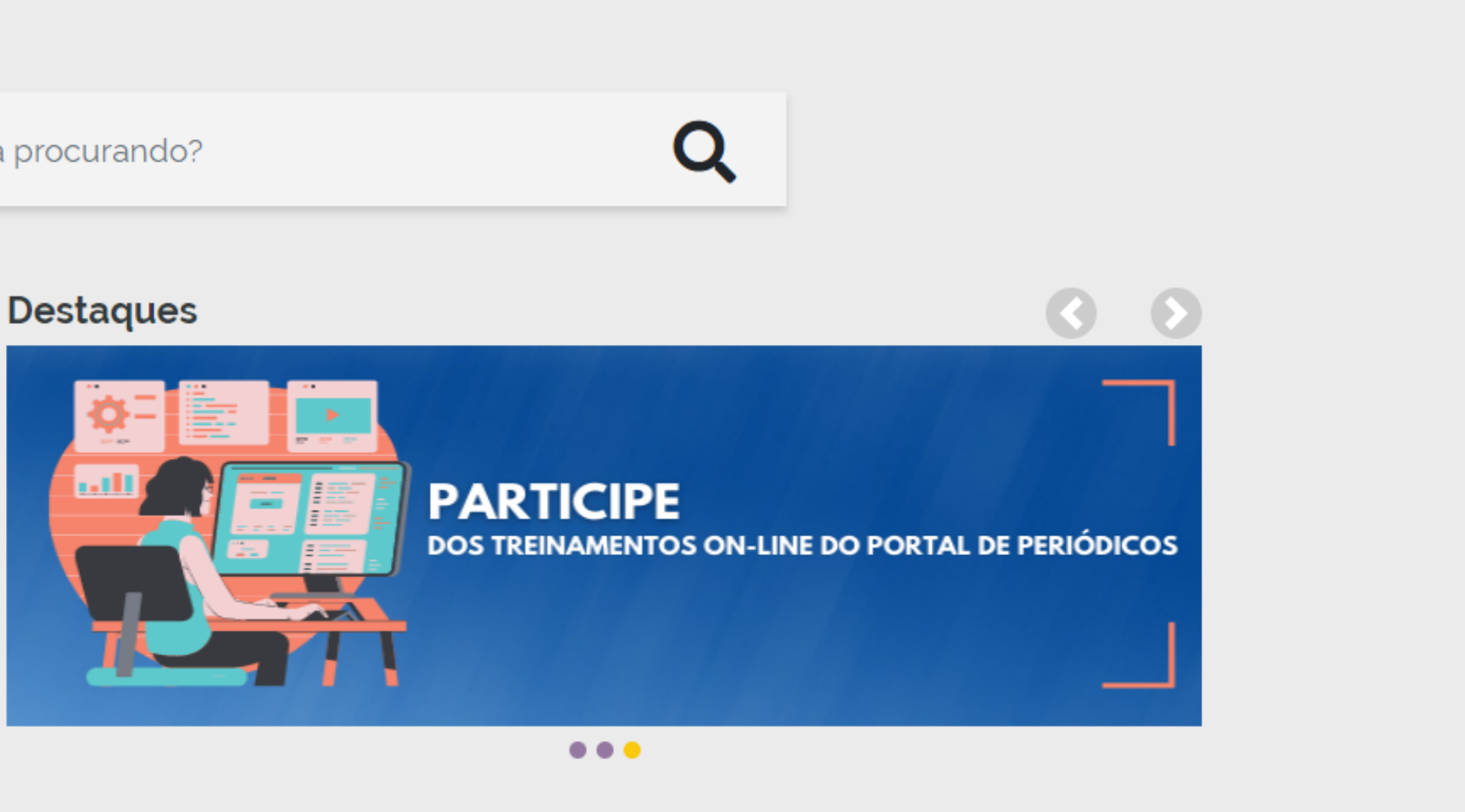

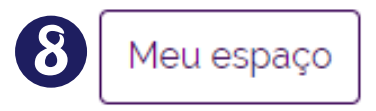

**Guia rápido** PORTAL DE PERIÓDICOS DA CAPES

**Guia rápido** PORTAL DE PERIÓDICOS DA CAPES

# PÁGINA INICIAL - Buscar assunto

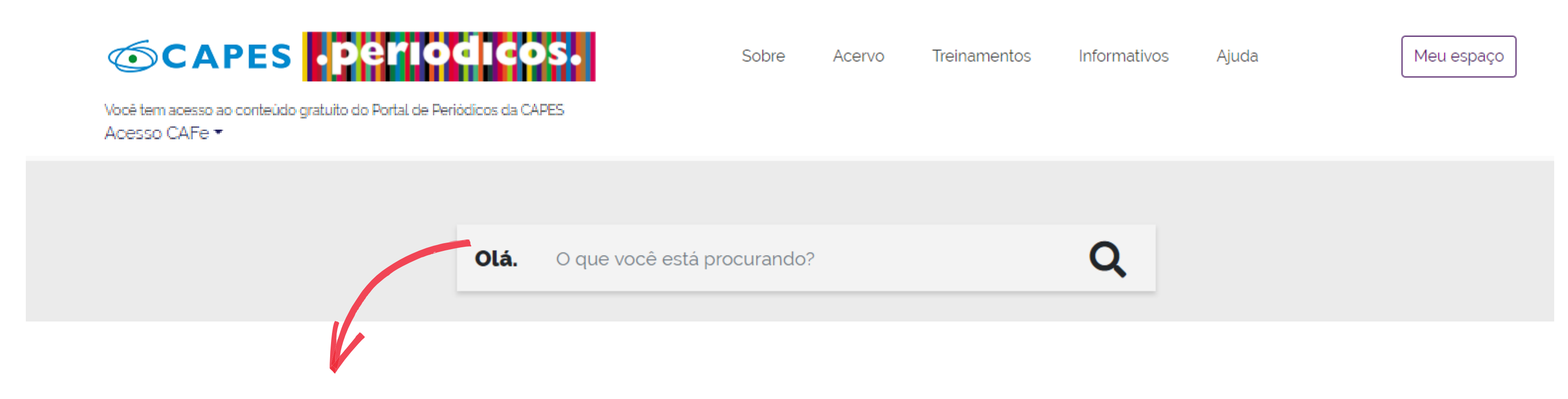

Na caixa de pesquisa única pode-se inserir um assunto ou termo de interesse, nome do autor, título do artigo, código DOI ou PMID e ainda acessar a busca avançada, na qual é possível selecionar opções de filtros e utilizar os operadores booleanos para a combinação de palavras. A pesquisa pode ser realizada em qualquer idioma.

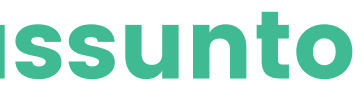

# ACERVO - Buscar assunto (Resultados)

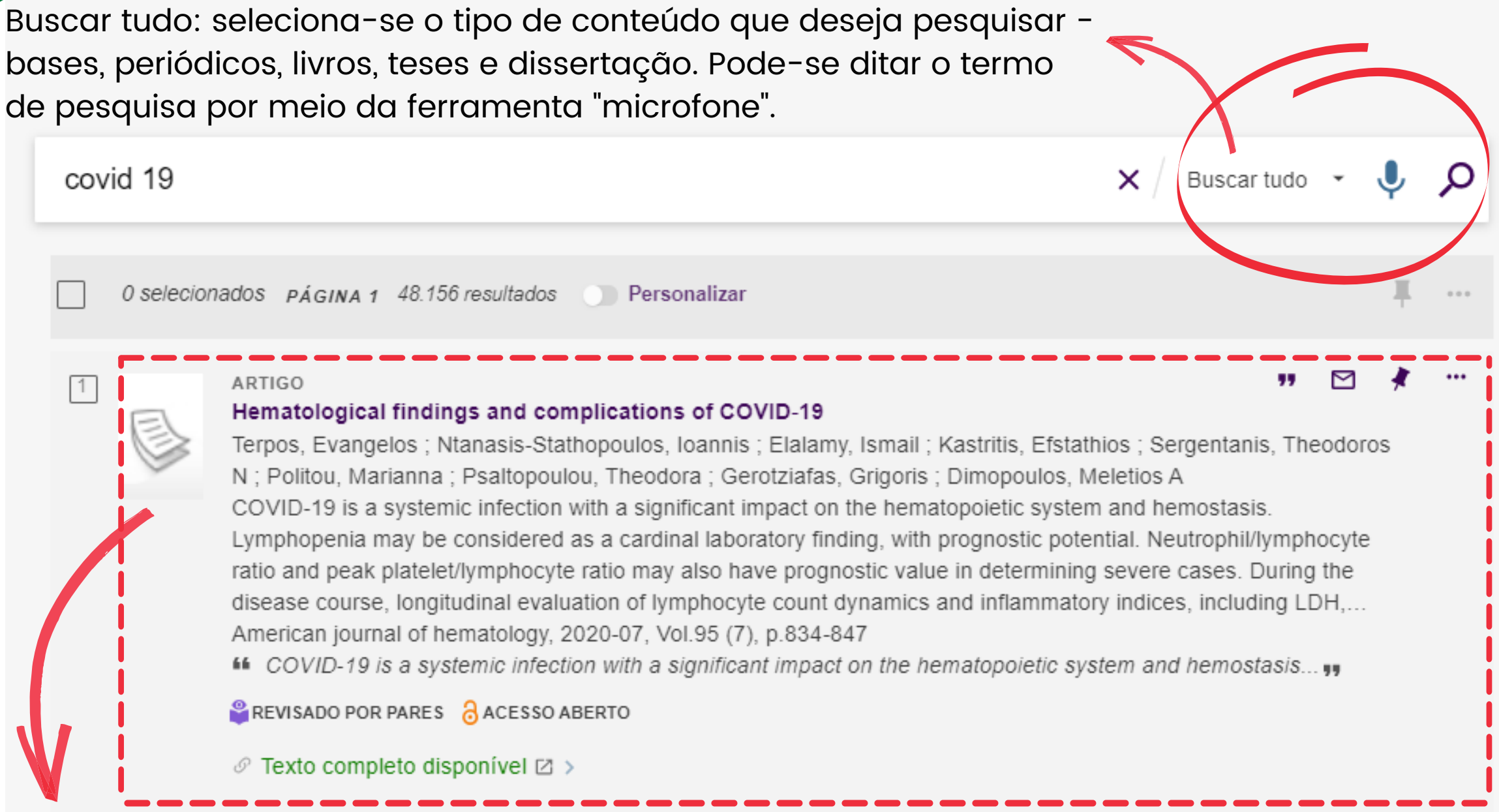

de pesquisa por meio da ferramenta "microfone".

Títulos de resultados: os itens recuperados são apresentados em cabeçalho próprio com várias informações, como título, autor, fonte, se é revisado por pares ou se está em acesso aberto. Nesta página é possível ter acesso ao texto completo, basta clicar no título do item, clicar no ícone de suporte ou ainda, clicar em "Texto completo disponível".

Ferramentas de gerenciamento de conteúdo: Possui ferramentas de gerenciamento de referência bibliográfica, modelos de citação do registro; você também pode imprimir, enviar por e-mail e clicando nos 3 pontinhos outras ferramentas são apresentadas.

# ACERVO - Buscar assunto (Resultados)

Lista de resultados: Por esta aba é possível identificar a quantidade de documentos recuperados, salvar e buscar, personalizar os resultados, adicionar registros aos favoritos, enviar registros por e-mail. Clicando nos 3 pontinhos outras ferramentas são apresentadas.

covid 19 O selecionados página 1 48.156 resultados Personaliza ARTIGO Hematological findings and complications of COVID-19 Terpos, Evangelos ; Ntanasis-Stathopoulos, Ioannis ; Elalamy, Ismail ; Kastritis, Efstathios ; Sergentanis, i N; Politou, Marianna; Psaltopoulou, Theodora; Gerotziafas, Grigoris; Dimopoulos, Meletios A COVID-19 is a systemic infection with a significant impact on the hematopoie Lymphopenia may be considered as a cardinal laboratory finding, with progn ratio and peak platelet/lymphocyte ratio may also have prognostic value in de disease course, longitudinal evaluation of lymphocyte count dynamics and in American journal of hematology, 2020-07, Vol.95 (7), p.834-847

" COVID-19 is a systemic infection with a significant impact on the hemator

**P** REVISADO POR PARES  $\left| \frac{\partial}{\partial \theta} \right|$  ACESSO ABERTO

 $\mathcal O$  Texto completo disponível  $\boxtimes$  >

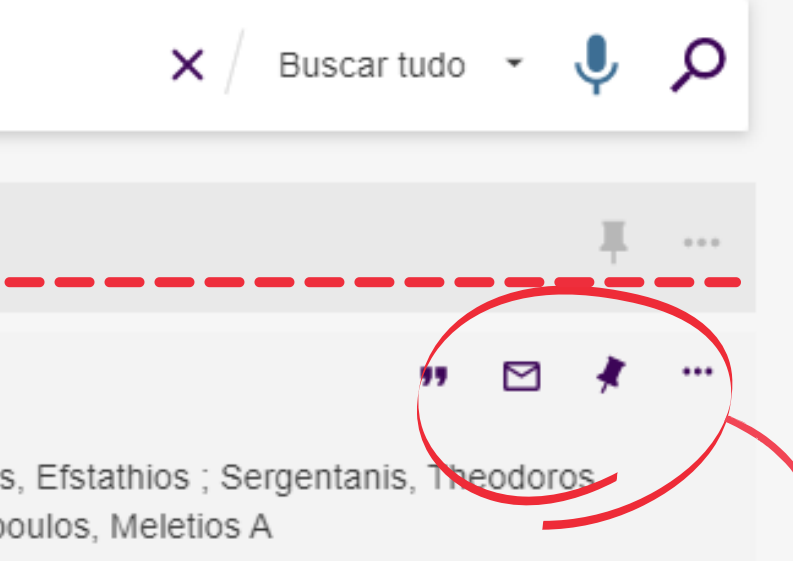

# ACERVO - Buscar assunto (Resultados)

Ícones: QR Code - utilizado para copiar o endereço URL da pesquisa;  $\leq$ Alfinete - redireciona para Meus Favoritos; Menu - dá acesso a minha conta, configurações, RefWorks, itens salvos e histórico de busca.M≏nu **BUSCA AVANCADA** 

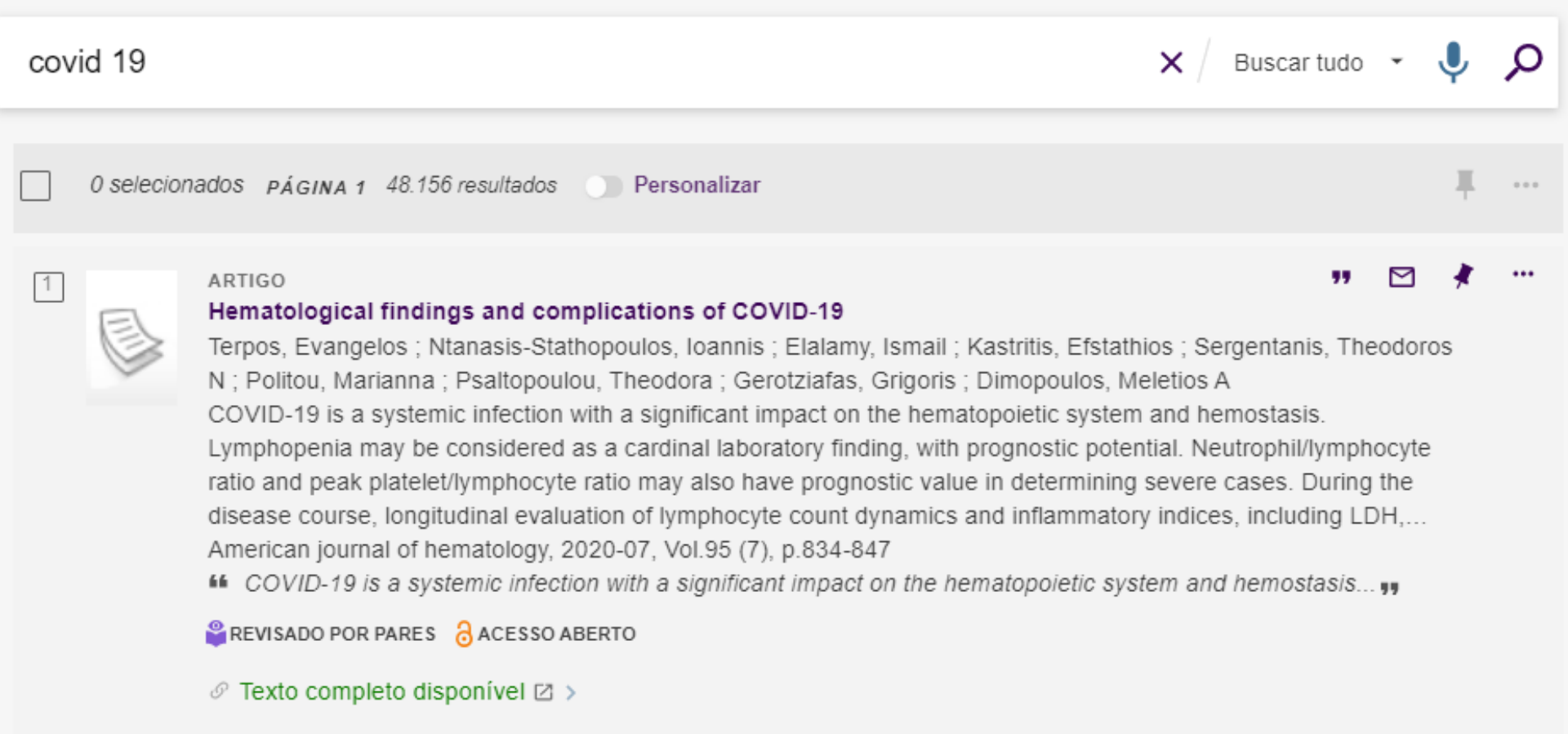

Busca Avançada: oferece outras ferramentas para refinar a pesquisa, como pesquisar por tipo de material, idioma, filtro de campo, operadores booleanos.

## ACERVO - Buscar assunto

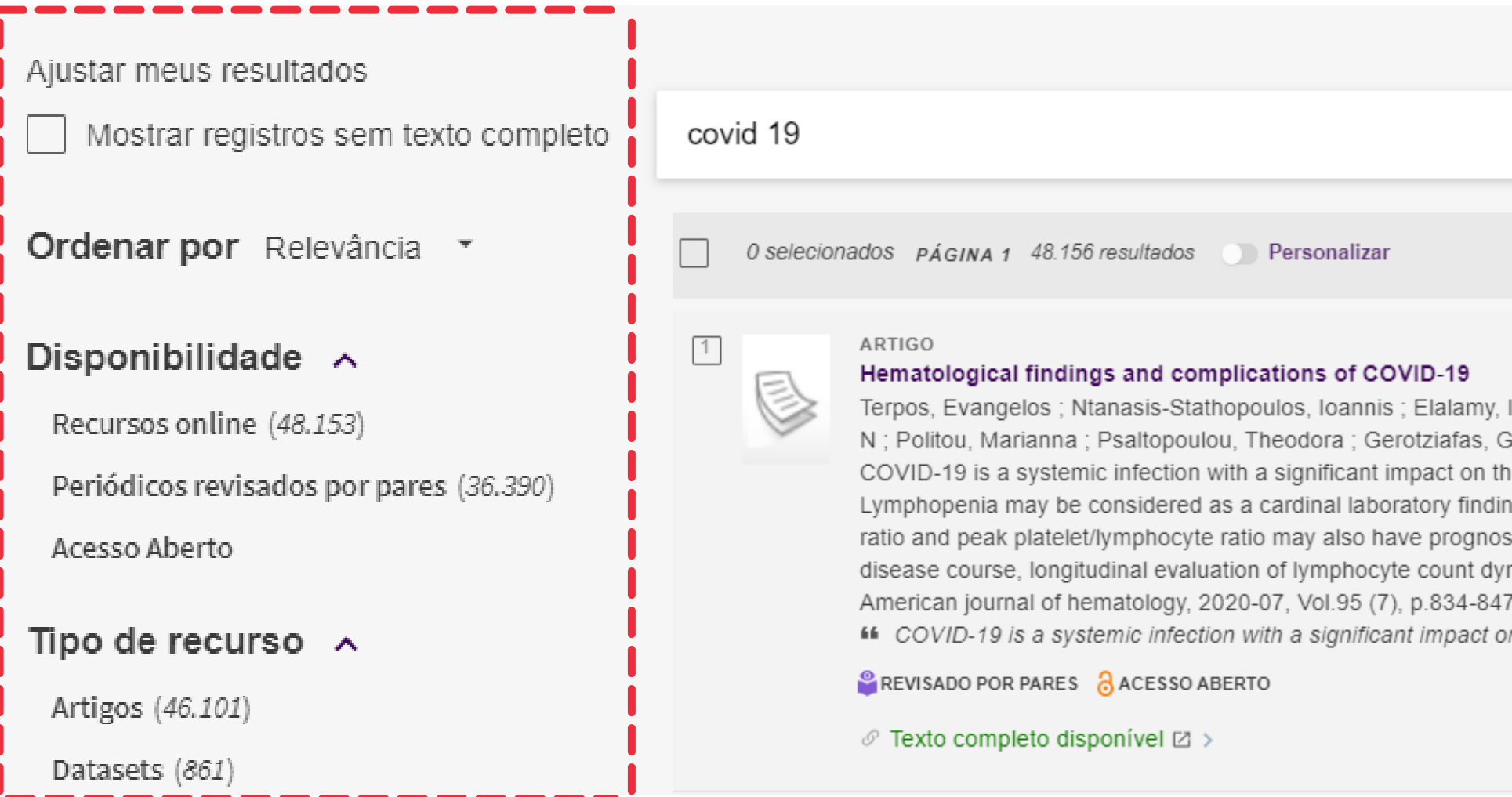

Menu de filtros: Ficam do lado esquerdo do Títulos de Resultado. Filtros de disponibilidade, tipo de recurso, assunto, autor e idioma. Neste menu, também é possível selecionar os critérios de ordenação de apresentação dos itens.

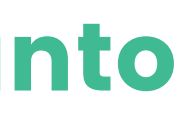

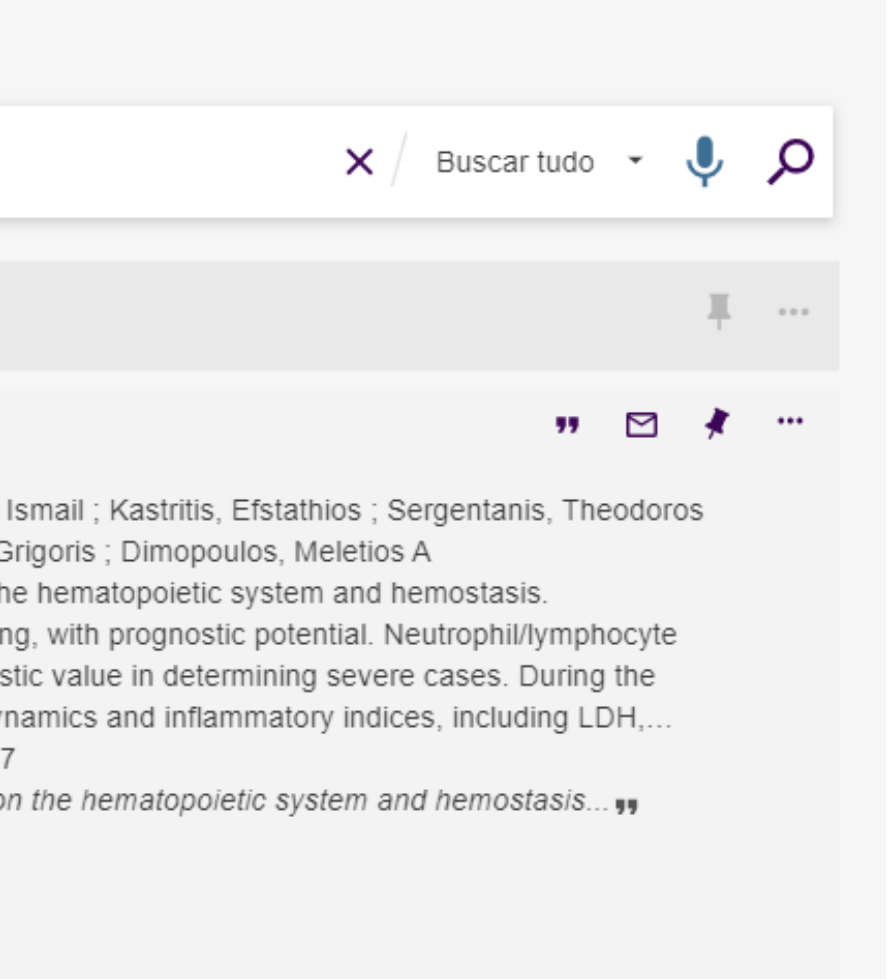

## DICAS - Uso dos operadores booleanos

- <u>AND</u>: funciona como a palavra "e", fornecendo a intercessão, ou seja, mostra apenas os registros que contenham todas as palavras digitadas, restringindo a amplitude da pesquisa;
- <u>OR</u>: funciona como a palavra "ou", mostrando a união dos conjuntos, ou seja, a base de dados fornece a lista dos artigos que contenham pelo menos uma das palavras, ou as duas, ampliando o resultado da pesquisa;
- <u>NOT</u>: funciona como a palavra "não". Inclui os termos que venham antes do operador e exclui da pesquisa o termo que vem após o operador, restringindo a busca.

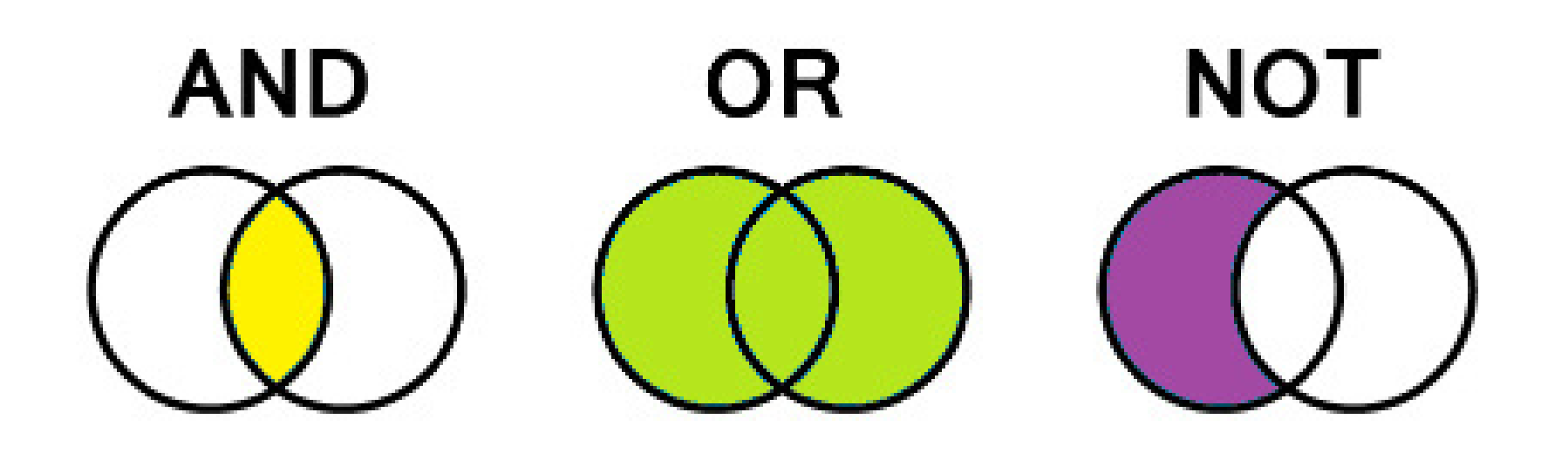

**Guia rápido** PORTAL DE PERIÓDICOS DA CAPES

## DICAS - Uso das aspas

O uso de aspas no termo composto recupera os registros que contenham as ocorrências das palavras juntas. Exemplo: " global warming " ;

 $\mathcal P$ Ao usar o termo composto sem aspas, o sistema localiza registros que contenham as palavras, não importando a posição.

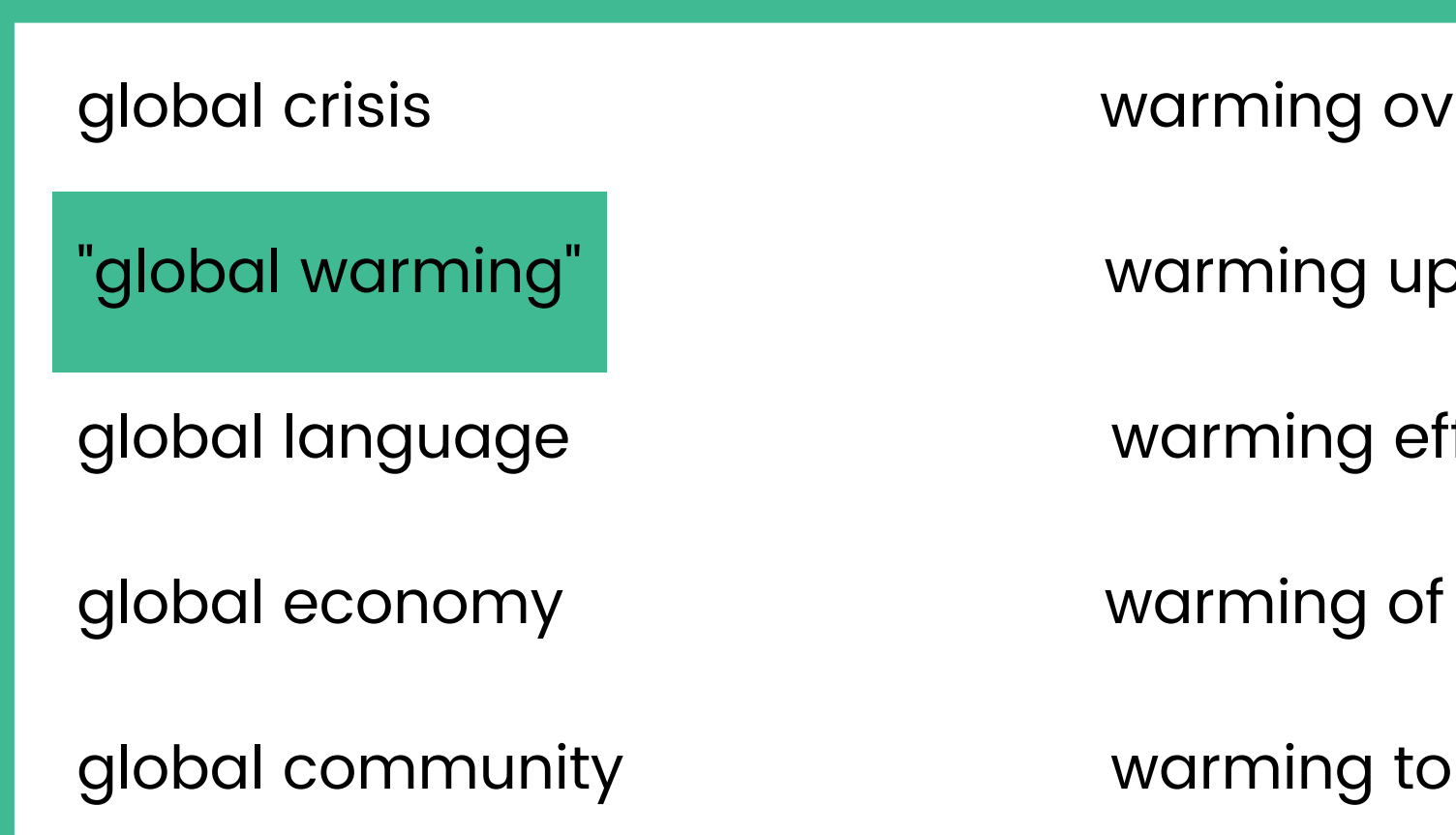

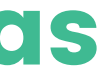

ng over

าg up

ng effect

## DICAS - Uso de outros caracteres especiais

Use o sinal de interrogação no lugar de uma letra para que a ferramenta de busca encontre as variações na grafia da palavra. Exemplo:

WOM?N para recuperar WOMAN e WOMEN

**Guia rápido** PORTAL DE PERIÓDICOS DA CAPES

Use o asterisco no final da palavra para recuperar as variações dos sufixos. Exemplo:

> Behavio\* para recuperar behavior, behaviour Sustain\* para recuperar sustainable, sustainability Develop\* para recuperar development, developing, developmental

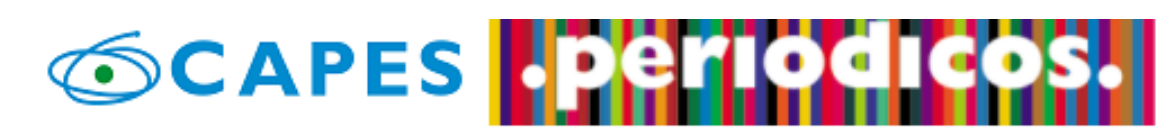

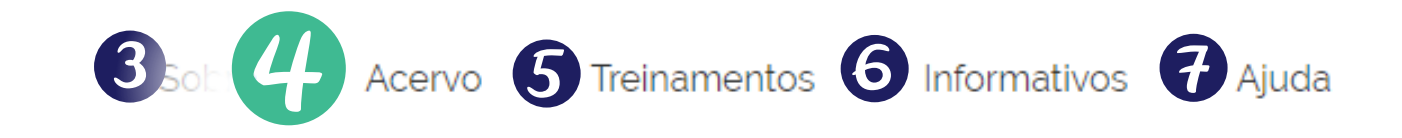

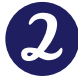

Você tem acesso ao conteúdo gratuito do Portal de Periódicos da CAPES Acesso CAFe<sup>\*</sup>

> $\boldsymbol{\Omega}$ Olá.

O que você está procurando?

### Aqui você encontra conteúdo científico diversificado para deixar sua pesquisa ainda melhor.

Desde livros, normas técnicas, patentes e estatísticas até vídeos e áudios reunidos em um só lugar.

Saiba mais

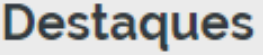

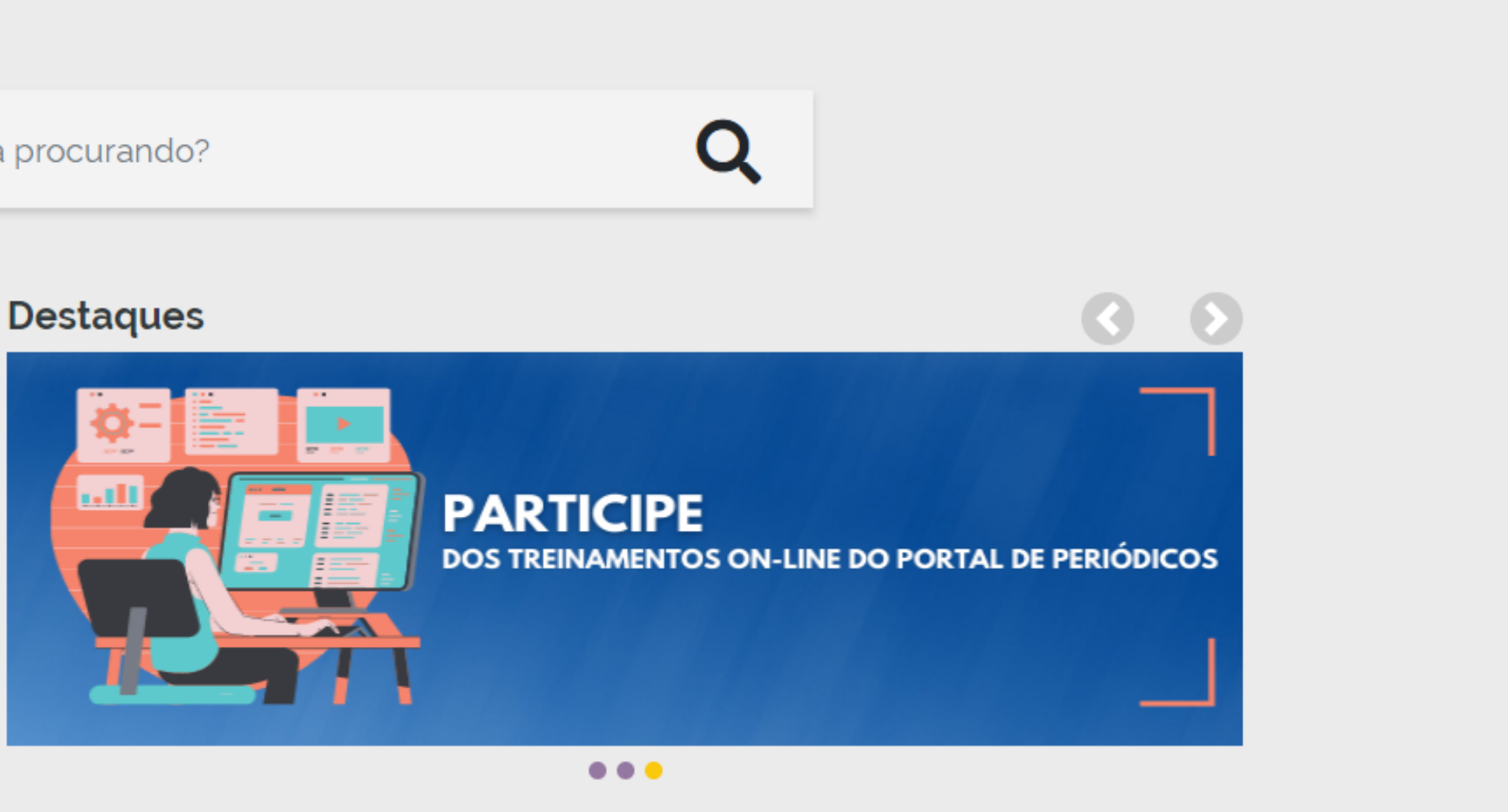

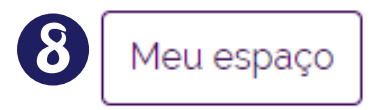

**Guia rápido** PORTAL DE PERIÓDICOS DA CAPES

## ACERVO - Buscar base

A pesquisa por bases permite a consulta de três formas: por título, por área do conhecimento ou avançada, na qual é possível combinar algumas informações. Na primeira opção, busca por título, é possível localizar uma base de dados pelo nome, letra inicial ou verificar a lista completa. Caso a consulta seja feita por área do conhecimento, são relacionadas as subáreas e a quantidade de bases disponíveis em cada uma. A busca avançada permite associar campos como editor responsável, tipo de conteúdo, bases nacionais ou de acesso gratuito.

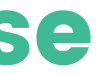

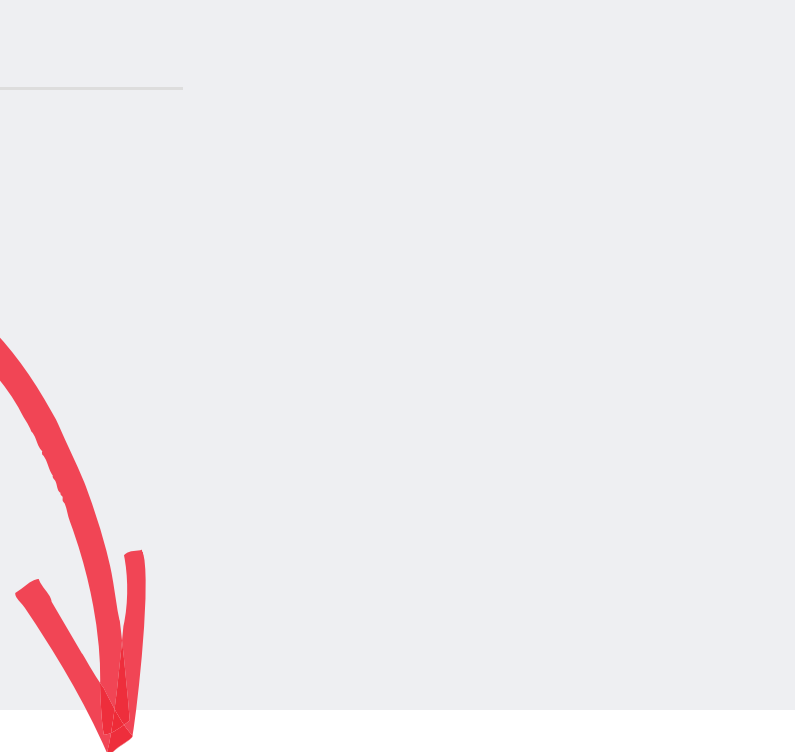

A Busca Base reúne diversos tipos de conteúdo científico, como artigos, resumos, referências, estatísticas, teses, dissertações, material audiovisual, dentre outros.

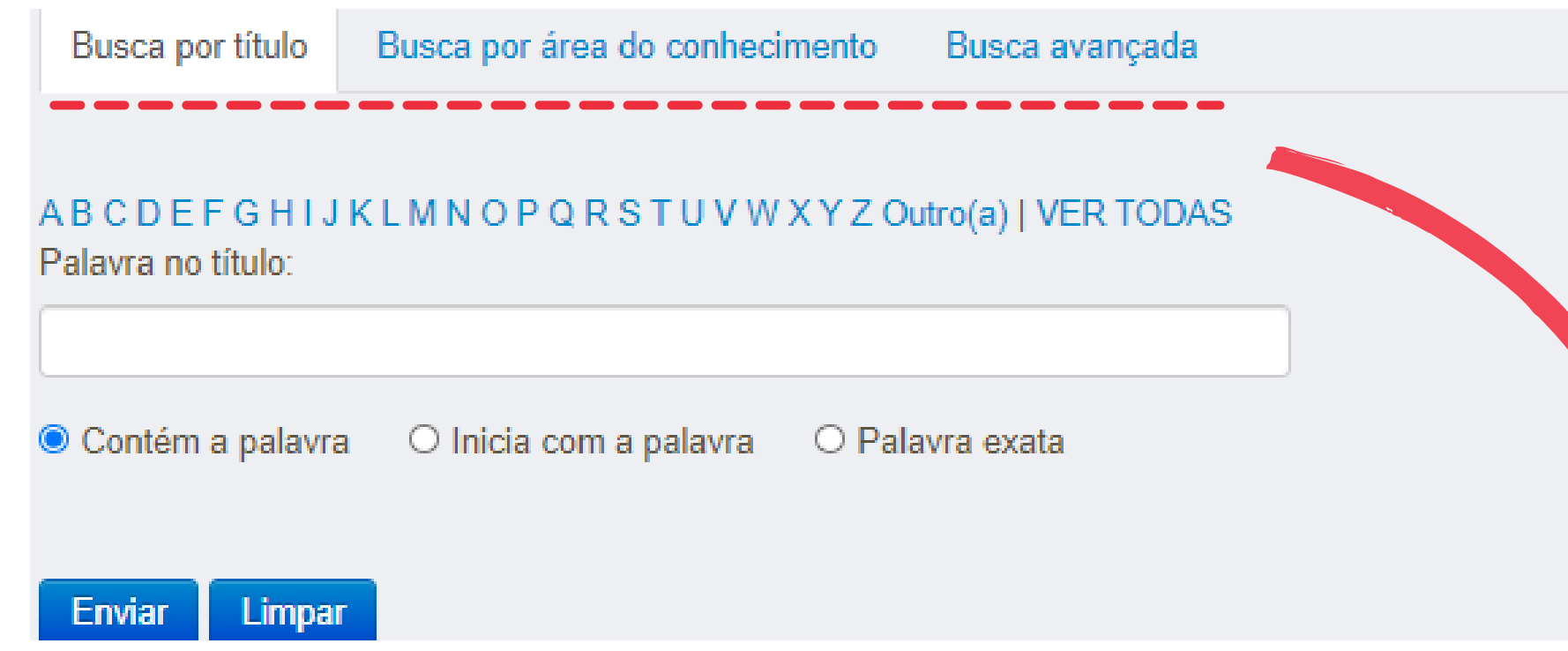

**Guia rápido** PORTAL DE PERIÓDICOS DA CAPES

## ACERVO - Buscar livro

A Busca Livros permite localizar exemplares completos, capítulos de livros, anais de congresso, relatórios, entre outros tipos de publicações não seriadas.

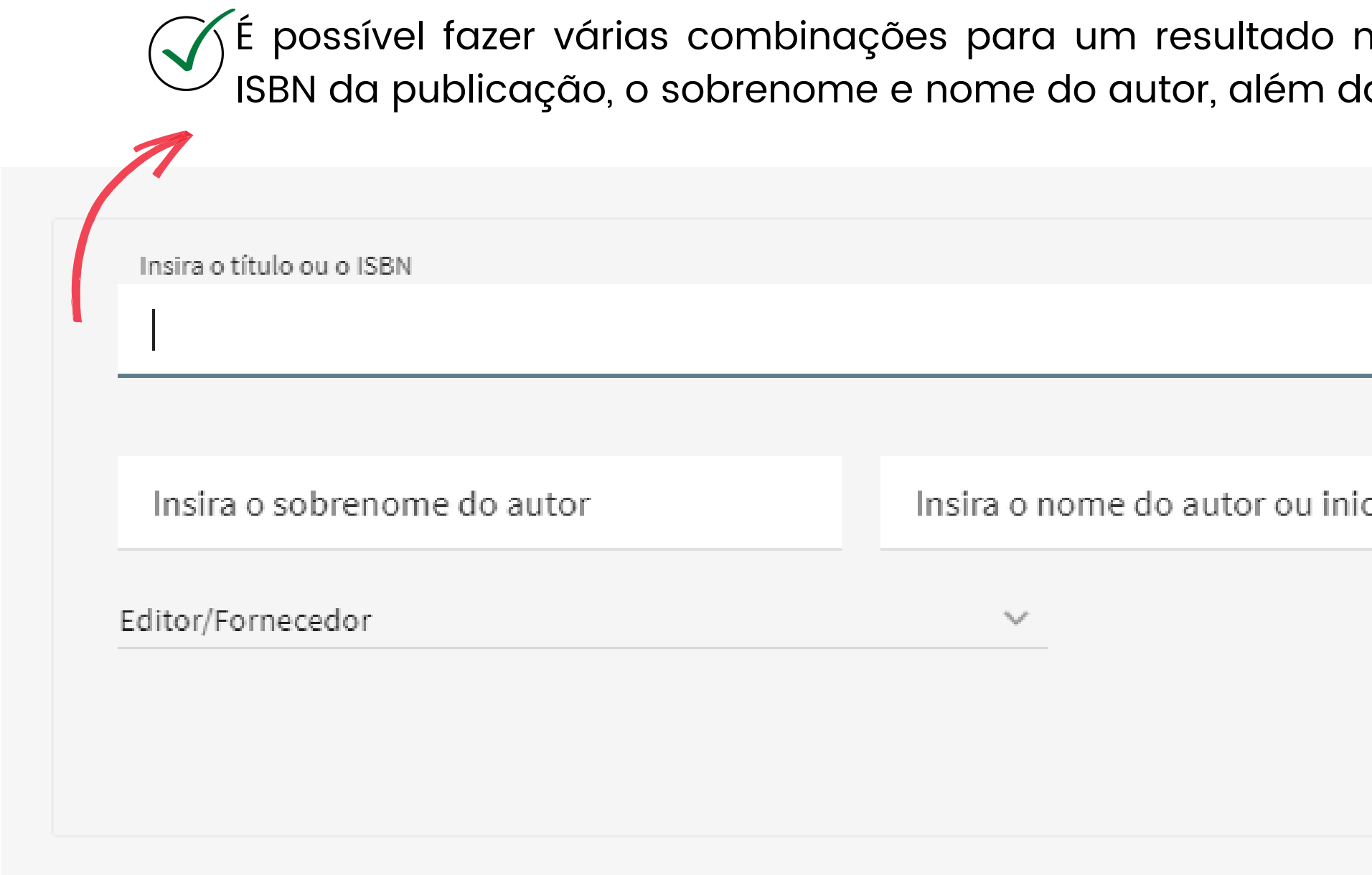

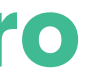

mais apurado, inserindo o título ou a alternativa de selecionar o editor.

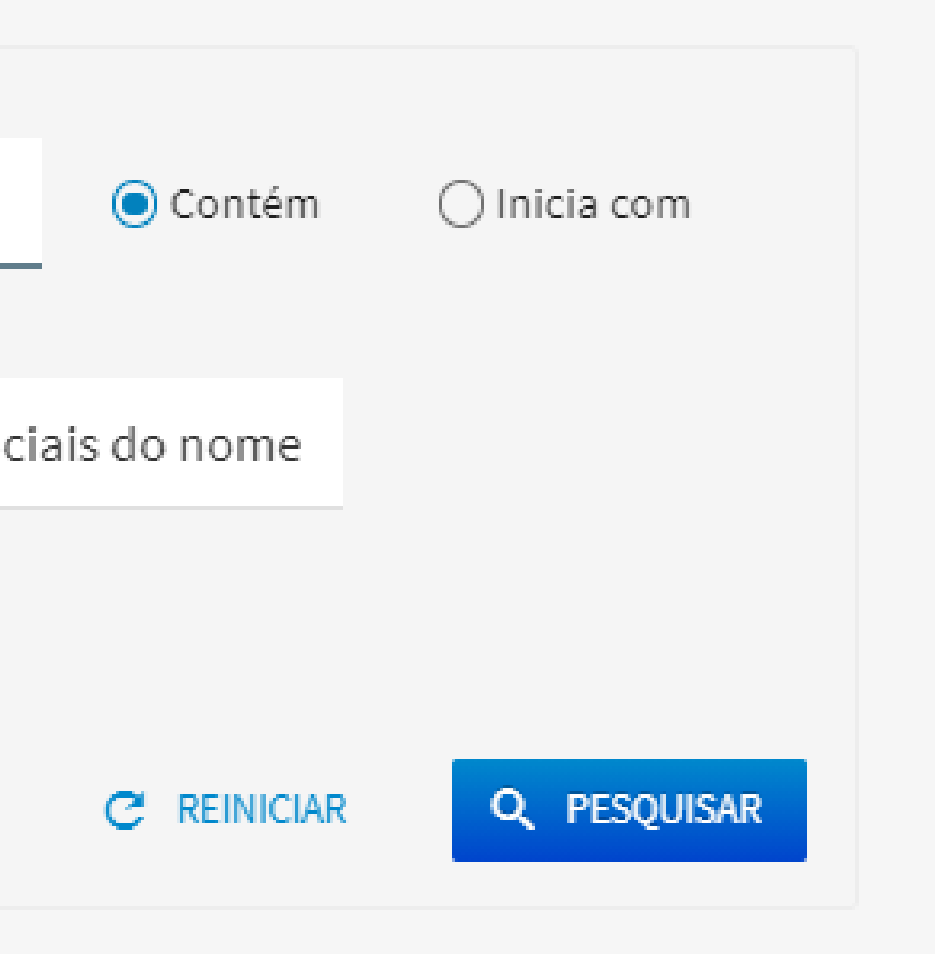

**Guia rápido** PORTAL DE PERIÓDICOS DA CAPES

# ACERVO - Buscar periódico

A Busca Periódico permite visualizar a lista completa das revistas científicas disponíveis no acervo.

É possível digitar o título ou ISSN na caixa de busca, selecionar a área do conhecimento ou editor e, ainda, ter acesso apenas às publicações revisadas por pares.

Insira o título ou o ISSN

 $\bar{\mathcal{R}}$ 

Selecione a(s) área(s) do conhecimento

 $\sim$ 

Editor/Fornecedor

Ver apenas periódicos revisados por pares

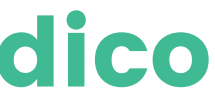

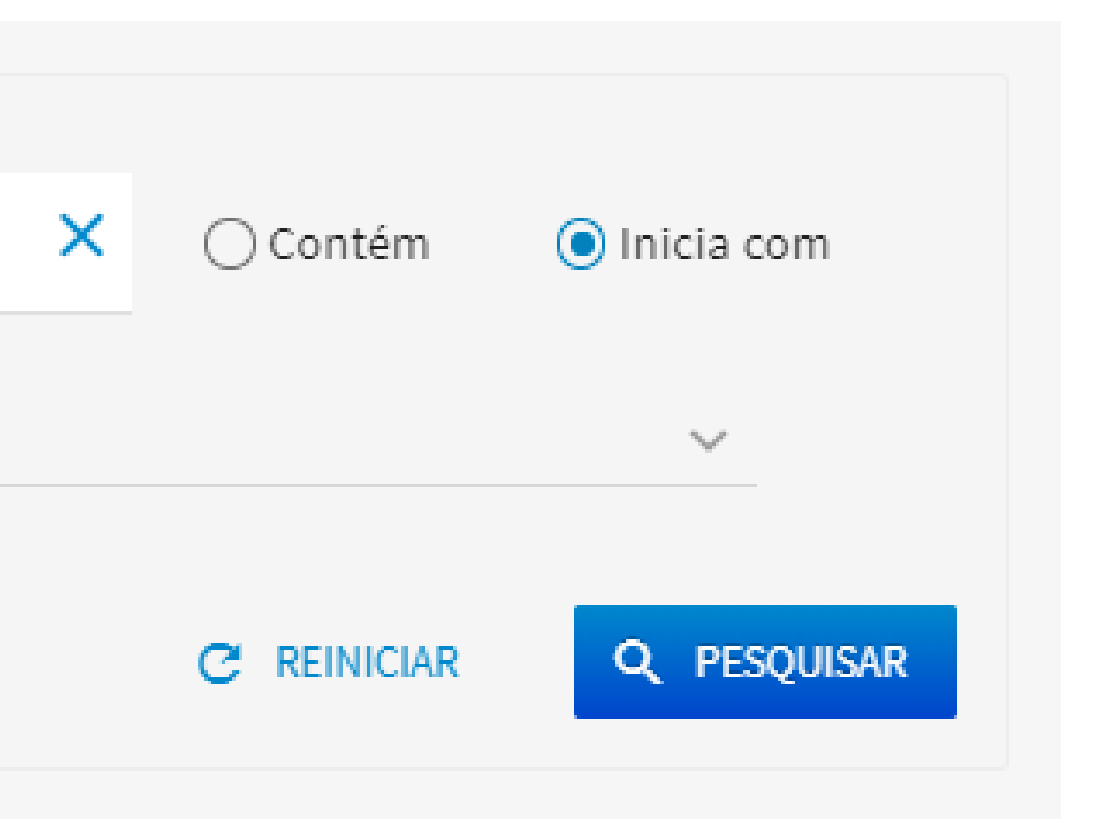

# O que é o Meu Espaço?

**Guia rápido** PORTAL DE PERIÓDICOS DA CAPES

Ambiente virtual para gestão de conteúdo. Ferramenta gratuita que oferece serviços relacionados ao Portal de Periódicos, como: inscrição nos treinamentos on-line; registro de artigos e alertas de pesquisas realizadas no acervo.

# MEU ESPAÇO

**Guia rápido** PORTAL DE PERIÓDICOS DA CAPES

São disponibilizadas ferramentas que permitem salvar artigos e criar alertas de pesquisas já realizadas no acervo do Portal, salvar pesquisas, utilizar gerenciadores de referência bibliográfica, exportar metadados, enviar para e-mail, criar pastas para organizar os itens salvos no ambiente virtual.

Para acessar o ambiente, clique em Meu espaço. Você deve inserir nome de usuário e senha criados no momento do cadastro.

Sobre Acenva

- Ao criar o cadastro, você receberá um e-mail, em até 48h, com um link para ativação da sua conta. Caso o e-mail não chegue, é possível solicitar novo envio por meio da opção 'Não recebi o meu e-mail de confirmação de cadastro'.
- Após logar, basta clicar no ícone de pessoa, assim você terá acesso ao Meu Espaço.
- Qualquer pessoa pode se cadastrar no Meu espaço, não é obrigatório ter vinculação institucional. No entanto, o conteúdo pago só ficará disponível para os usuários vinculados às instituições participantes Sobre do Portal.

Acervo

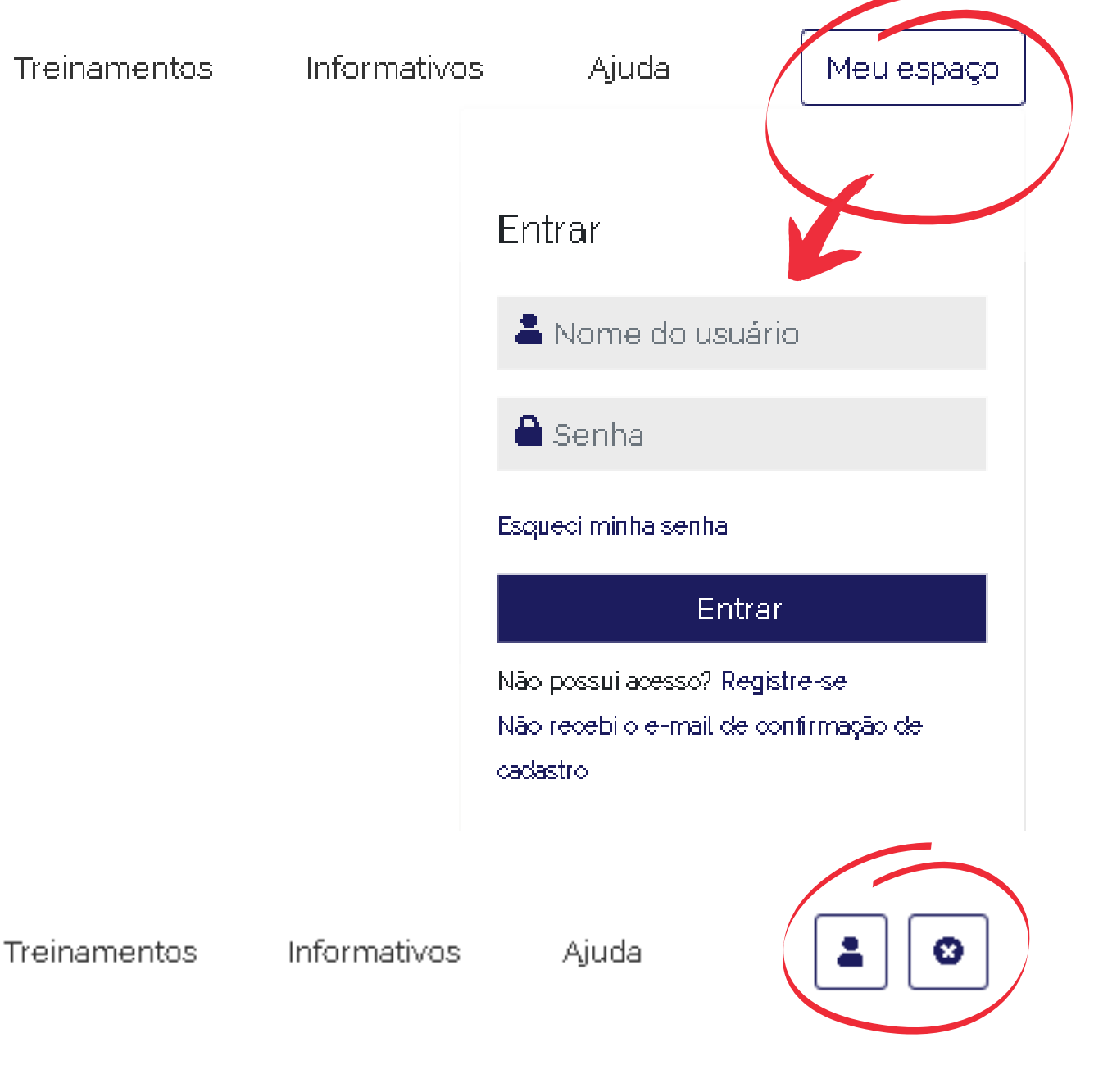

# MEU ESPAÇO - Minha conta

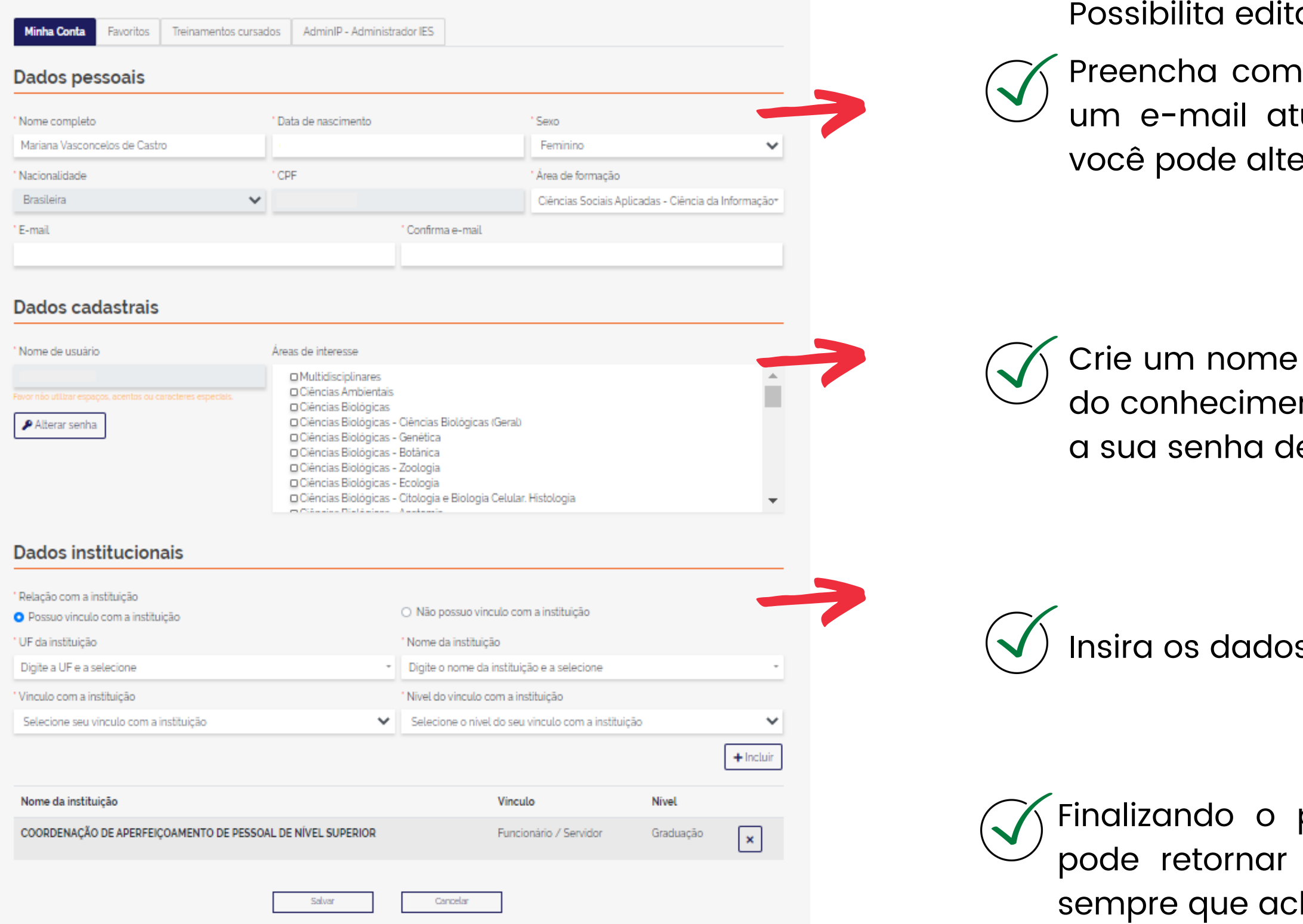

ar seu perfil atualizando os seus dados.

seus dados pessoais. É importante utilizar ualizado e sempre que houver mudança, erar.

de usuário e sinalize quais são suas áreas nto de interesse. É por aqui que você altera e acesso do Meu Espaço.

s da instituição a qual você é vinculado.

preenchimento é só salvar. Lembre-se, você para este ambiente e atualizar seus dados har necessário.

# MEU ESPAÇO - Favoritos

### Buscas salvas:

nas buscas salvas é possível criar um RSS para cada busca, criar uma notificação e desmarcar a busca.

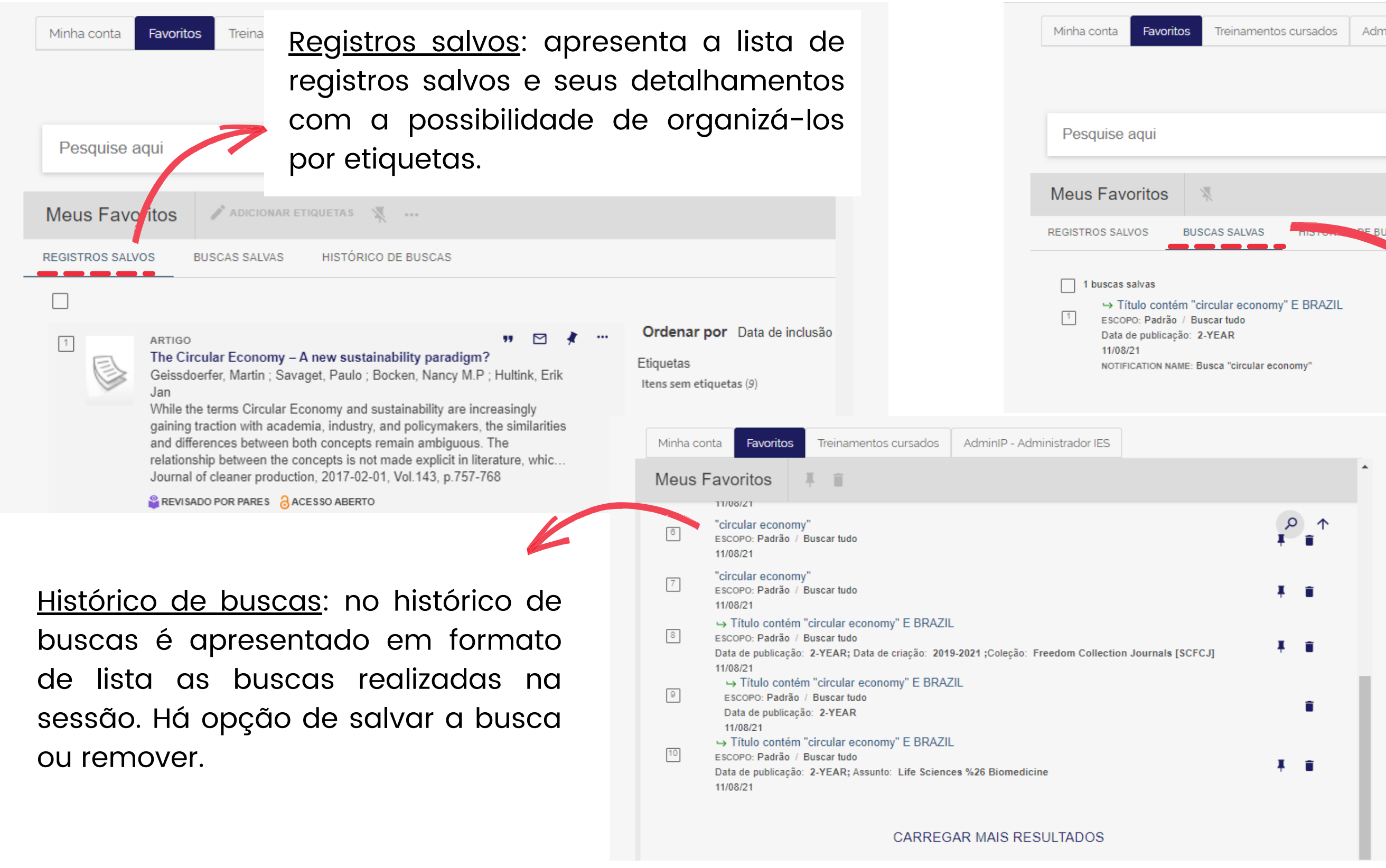

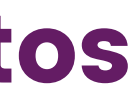

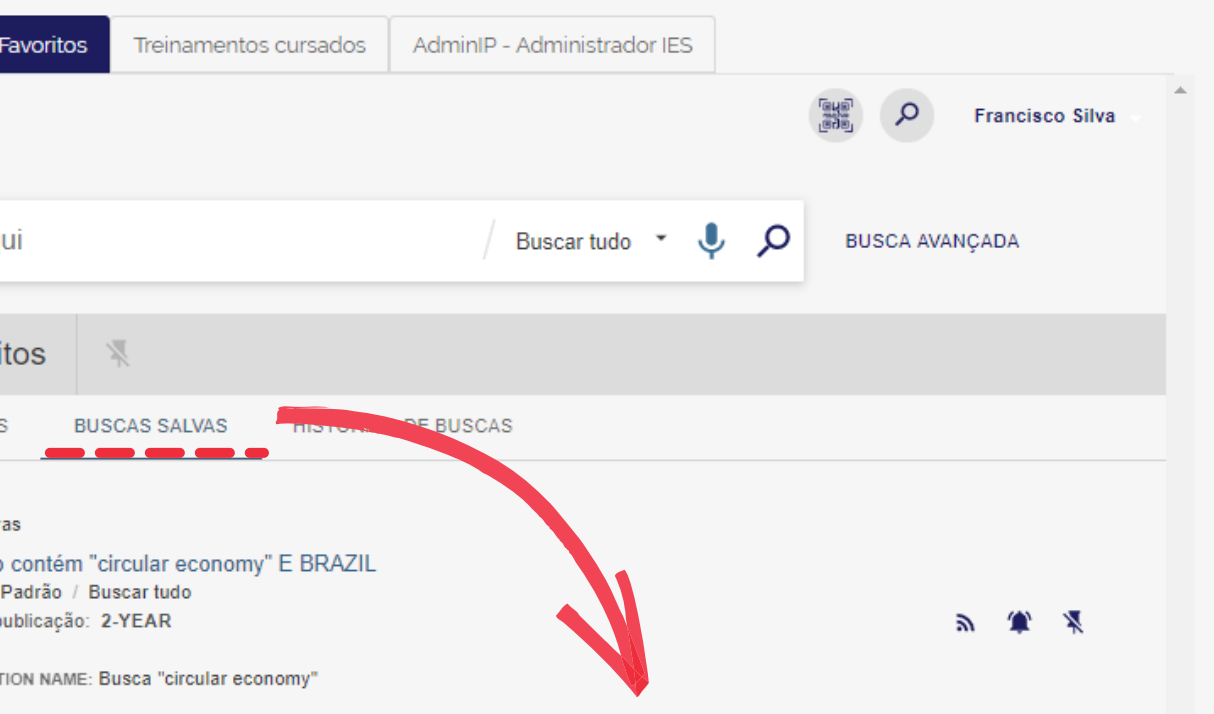

# Treinamentos

**Guia rápido** PORTAL DE PERIÓDICOS DA CAPES

Os treinamentos do Portal de Periódicos da CAPES são on-line, gratuitos e em tempo real. Eles ensinam como otimizar a pesquisa por meio de cada tipo de busca.

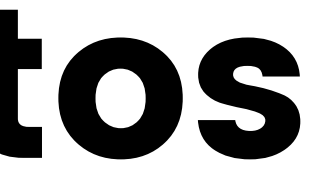

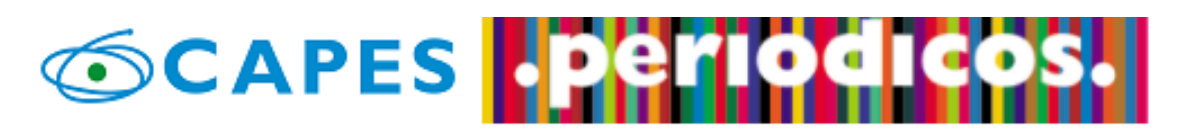

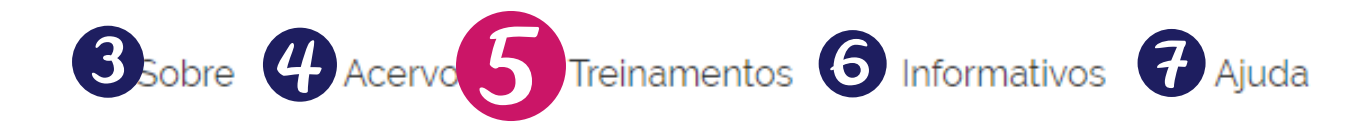

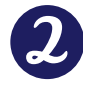

Você tem acesso ao conteúdo gratuito do Portal de Periódicos da CAPES Acesso CAFe<sup>+</sup>

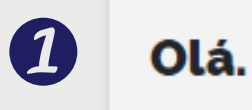

O que você está procurando?

### Aqui você encontra conteúdo científico diversificado para deixar sua pesquisa ainda melhor.

Desde livros, normas técnicas, patentes e estatísticas até vídeos e áudios reunidos em um só lugar.

Saiba mais

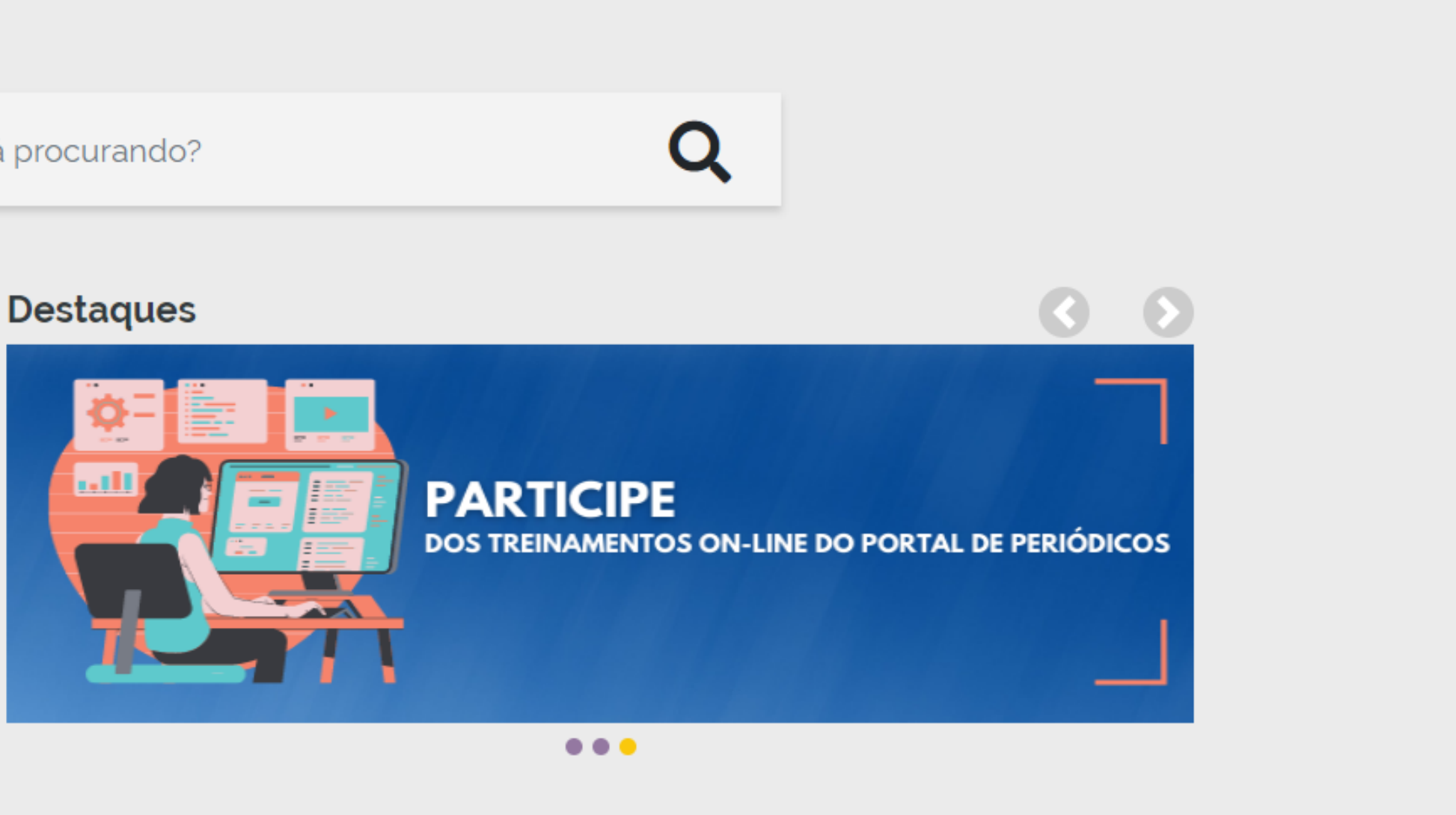

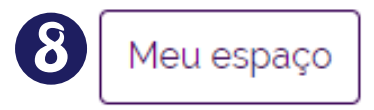

**Guia rápido** PORTAL DE PERIÓDICOS DA CAPES

**Guia rápido**

# TREINAMENTO - Calendário

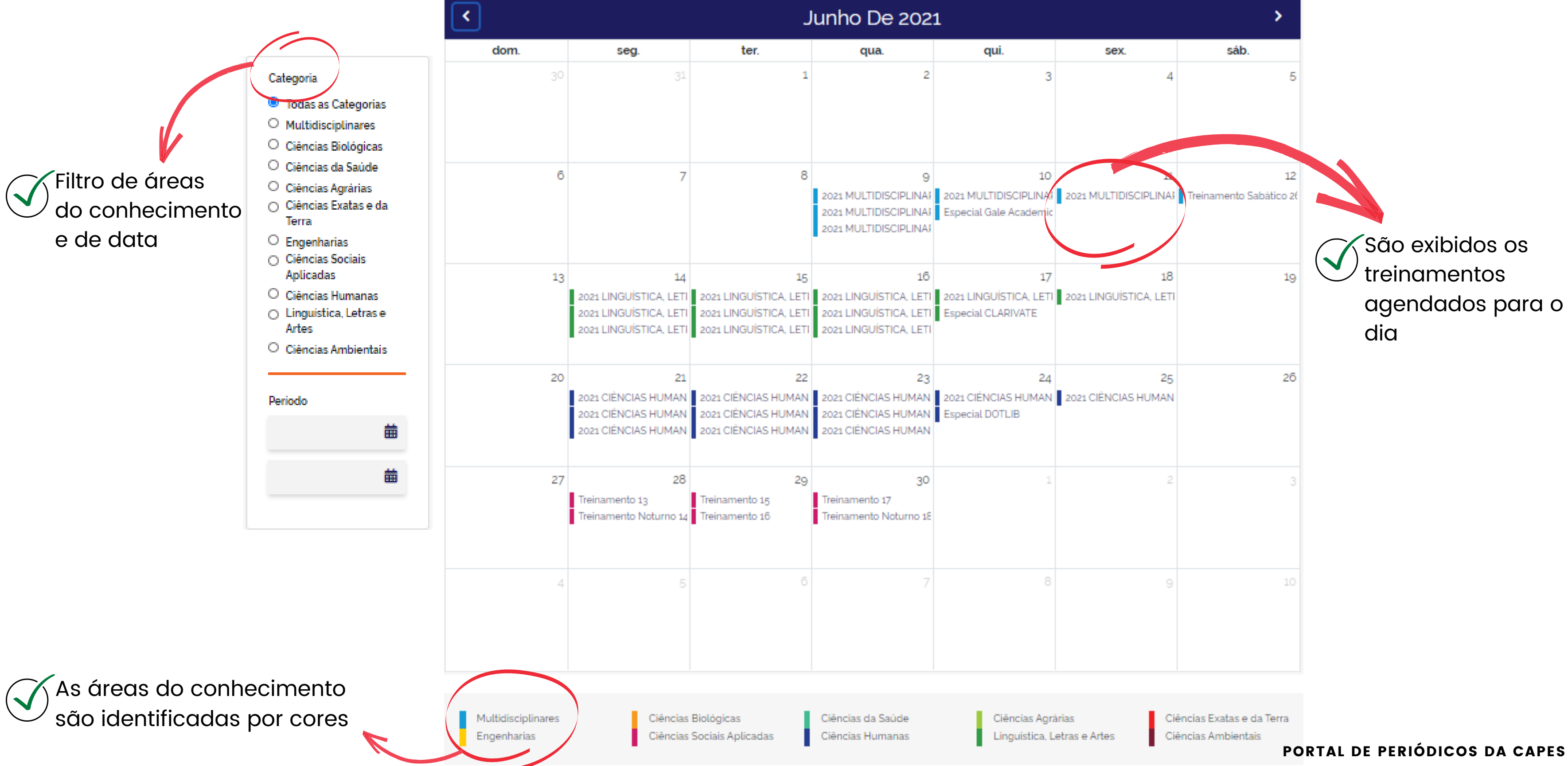

# TREINAMENTO - Calendário

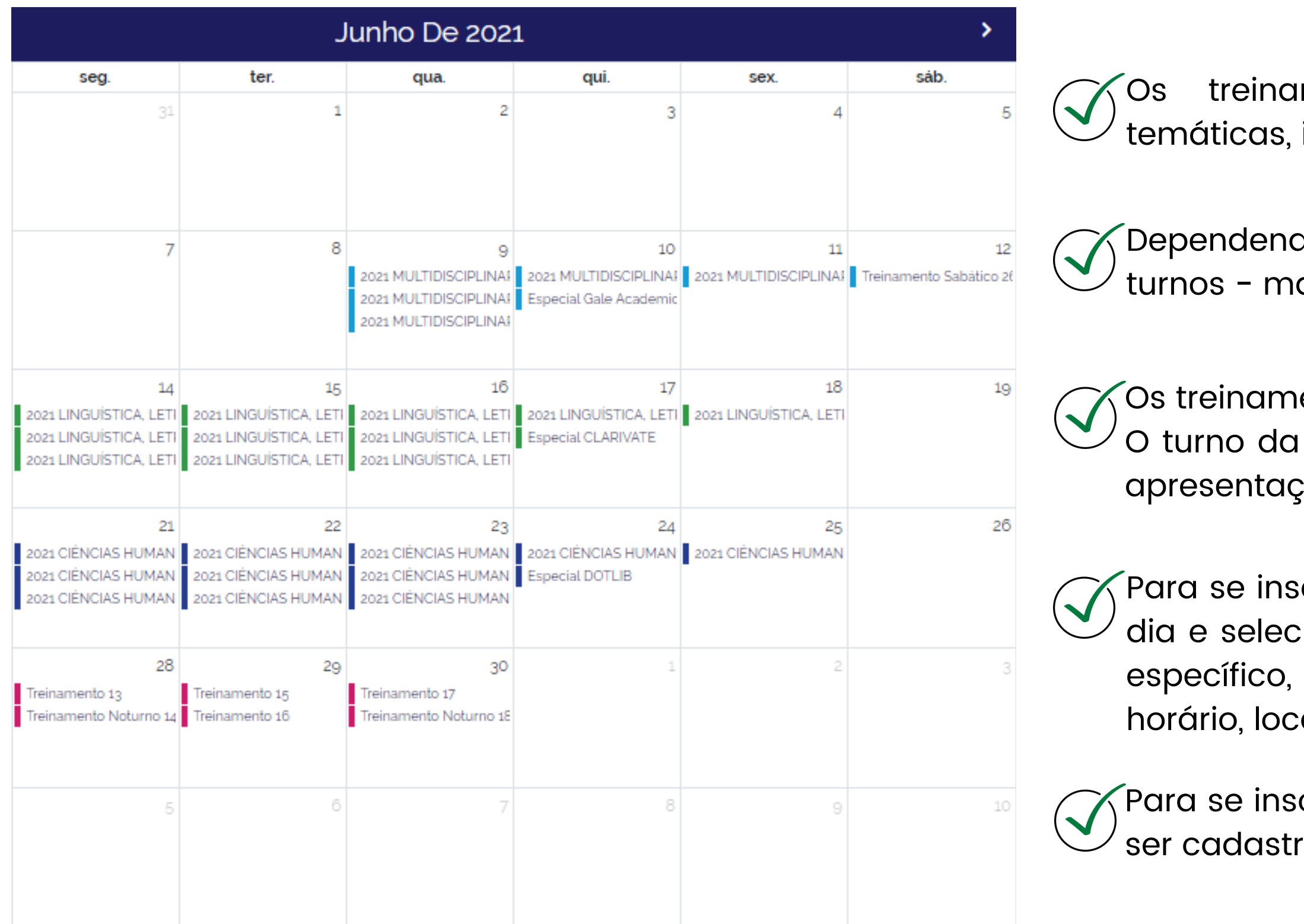

mentos são organizados em semanas identificadas por cores.

do do dia, os treinamentos acontecem em 3 anhã, tarde e noite.

entos dos editores não se repetem nos turnos. noite e os treinamentos de sábado não tem ção de editores parceiros.

crever, basta escolher a semana temática, o ionar o turno. Ao selecionar um treinamento uma janela é aberta com informações de al, conteúdo e o link para se inscrever.

crever nos treinamentos do Portal, você deve rado no 'Meu Espaço'.

# TREINAMENTO - Calendário

Informações sobre a semana temática, o turno e o conteúdo que será apresentado.

Para se inscrever basta clicar em "Identificar-se". Você será redirecionado para o ambiente de login. Se ainda não tiver cadastro, basta criar um na hora.

É disponibilizado o link direto para o material didático que será utilizado no treinamento, de acordo com o conteúdo que será apresentado.

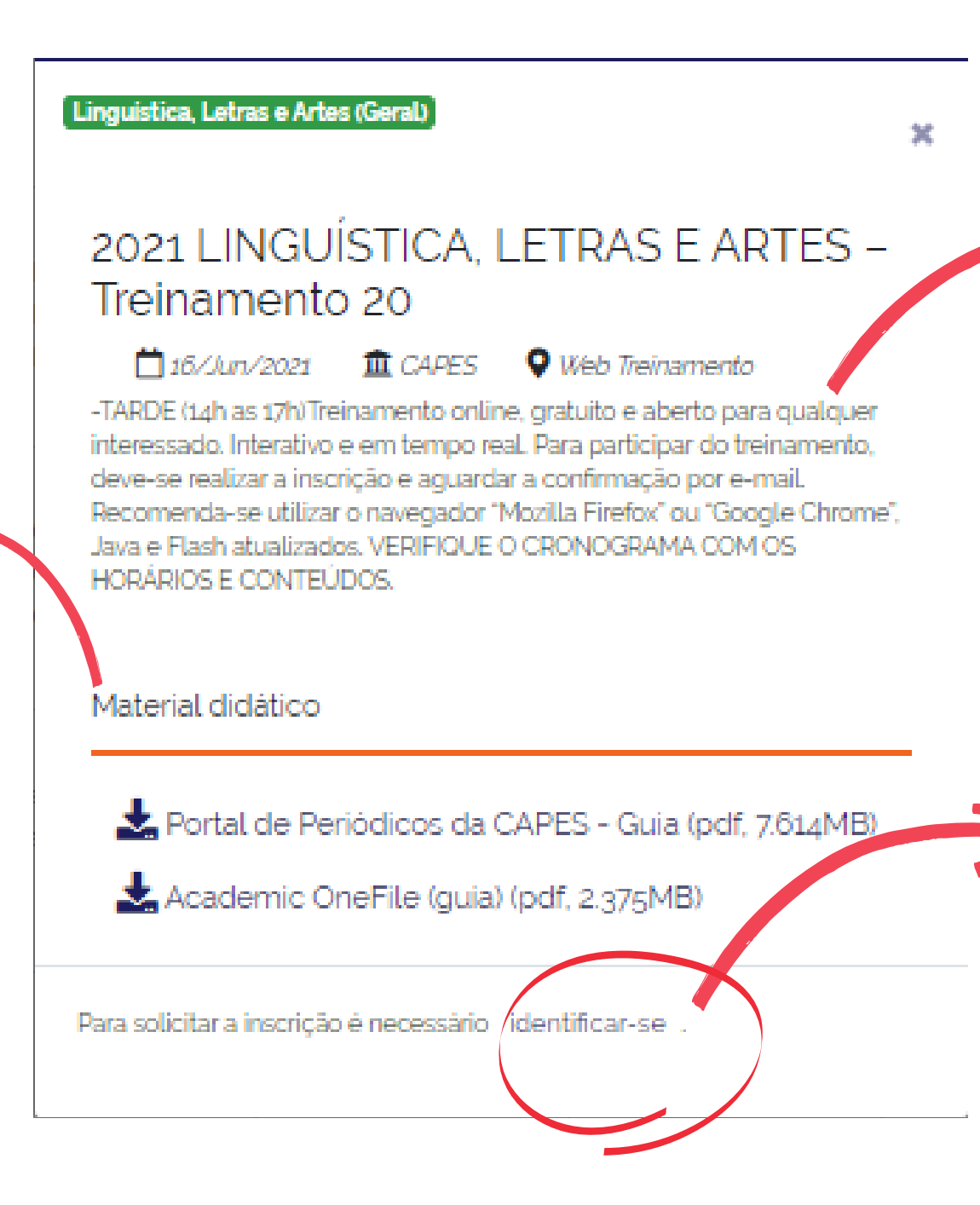

# TREINAMENTO - Materiais de apoio

Os materiais de apoio são elaborados pelos editores parceiros e pela equipe do Portal de Periódicos da CAPES com o objetivo de facilitar a aprendizagem e reforçar o conhecimento. Tutoriais de acesso dos conteúdos contratados pela Capes; guias rápidos para consultas pontuais e cronograma dos treinamentos do Portal estão disponíveis nesta seção.

> Sempre irá aparecer o formato vídeo, etc). Clique no ícone de sobre o material, como: saber qual o editor, área do conhecimento. O ícone de seta é para realizar o download do documento.

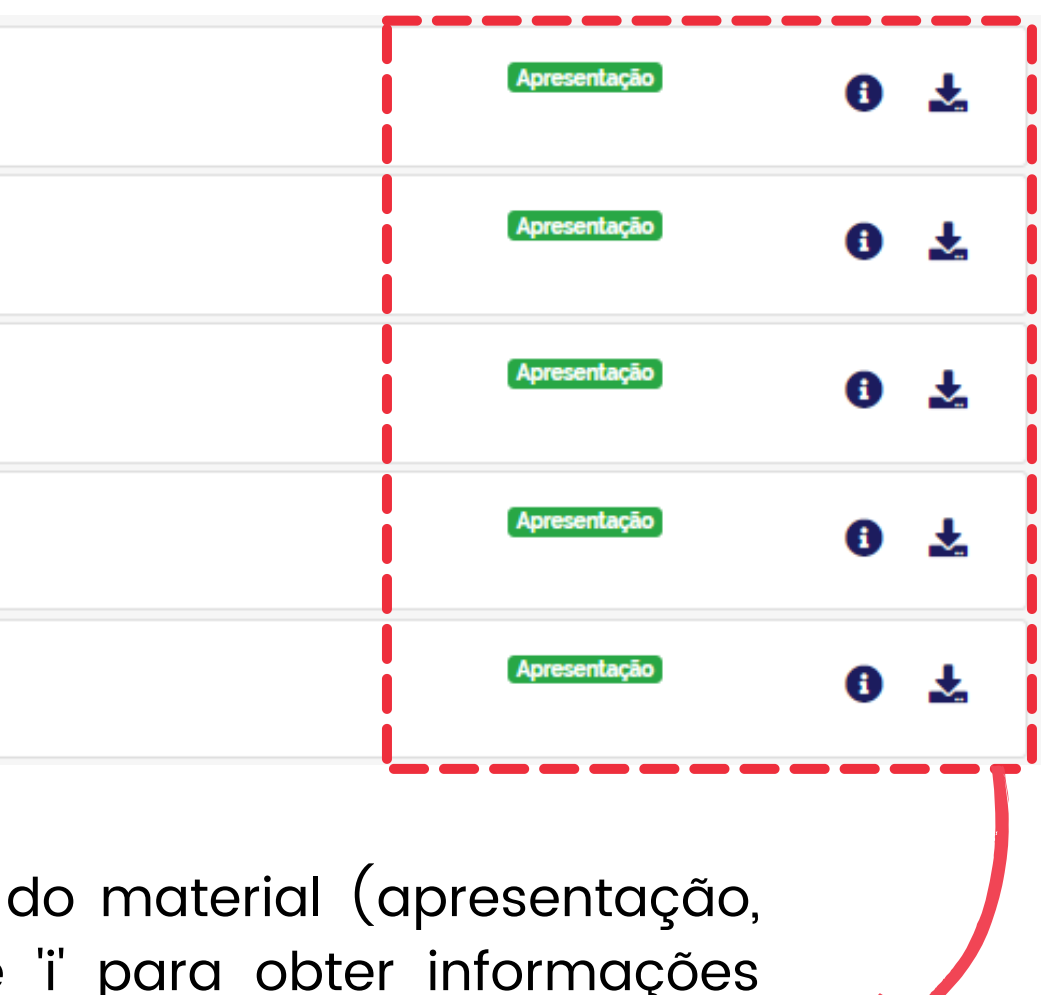

Palavra-chave Q Filtrar **BMJ Journals (quia) Canadian Science Publishing (guia)** Você pode utilizar a  $\bigcirc$  Todas as Midias ferramenta de filtros <sup></sub> Apresentação</sup> Ciência Hoje - Guia para tornar a sua  $\bigcirc$  Audio pesquisa mais  $\circ$  Imagem  $\bigcirc$  Planilha **IEEE** (guia) pontual. Você pode  $\circ$  Texto digitar o nome do  $\bigcirc$  Video **Oxford Music Online (guia)** conteúdo ou do editor, ou filtrar por Limpar formato de mídia.

# Onde posso saber novidades sobre o Portal?

**Guia rápido** PORTAL DE PERIÓDICOS DA CAPES

O menu Informativo é o espaço para divulgação de conteúdos, materiais, avisos e eventos relacionados com o Portal e com a pesquisa científica no Brasil e no mundo.

## INFORMATIVOS

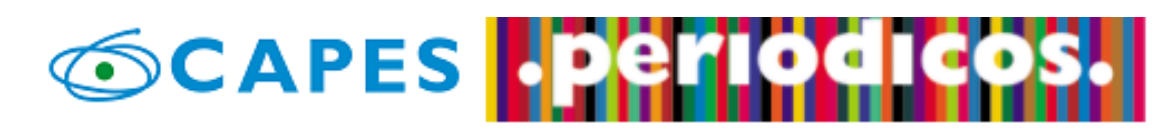

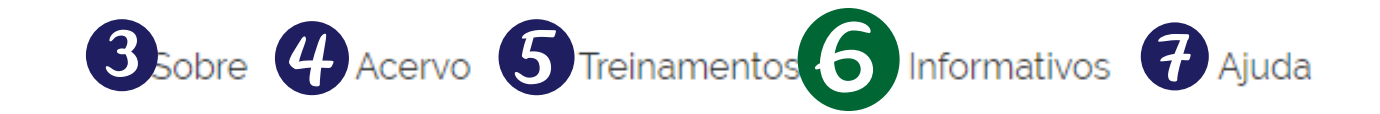

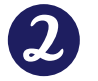

Você tem acesso ao conteúdo gratuito do Portal de Periódicos da CAPES Acesso CAFe<sup>\*</sup>

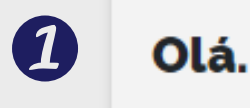

O que você está procurando?

### Aqui você encontra conteúdo científico diversificado para deixar sua pesquisa ainda melhor.

Desde livros, normas técnicas, patentes e estatísticas até vídeos e áudios reunidos em um só lugar.

> **Guia rápido** PORTAL DE PERIÓDICOS DA CAPES

Saiba mais

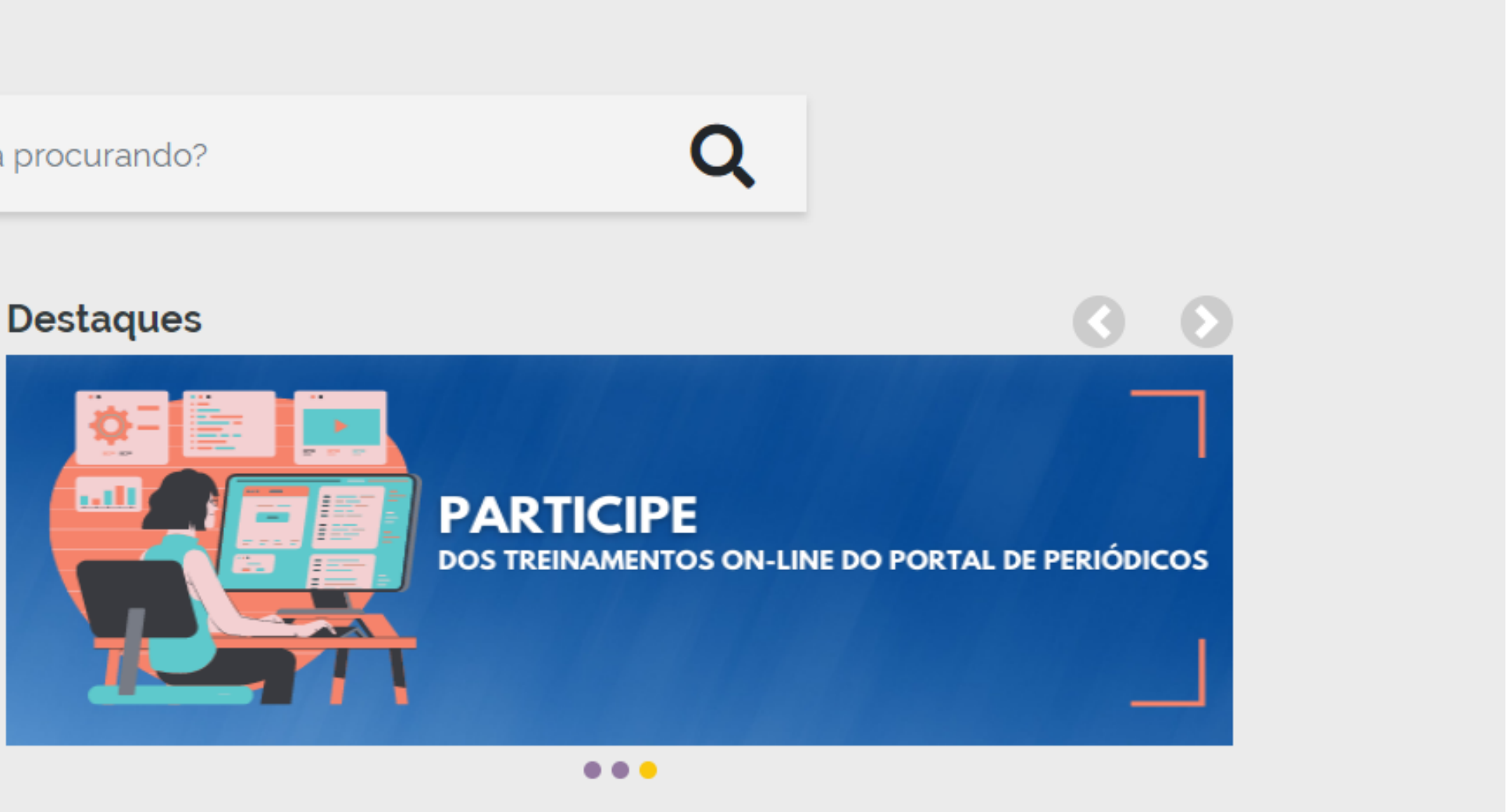

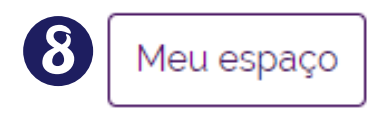

## INFORMATIVOS\*

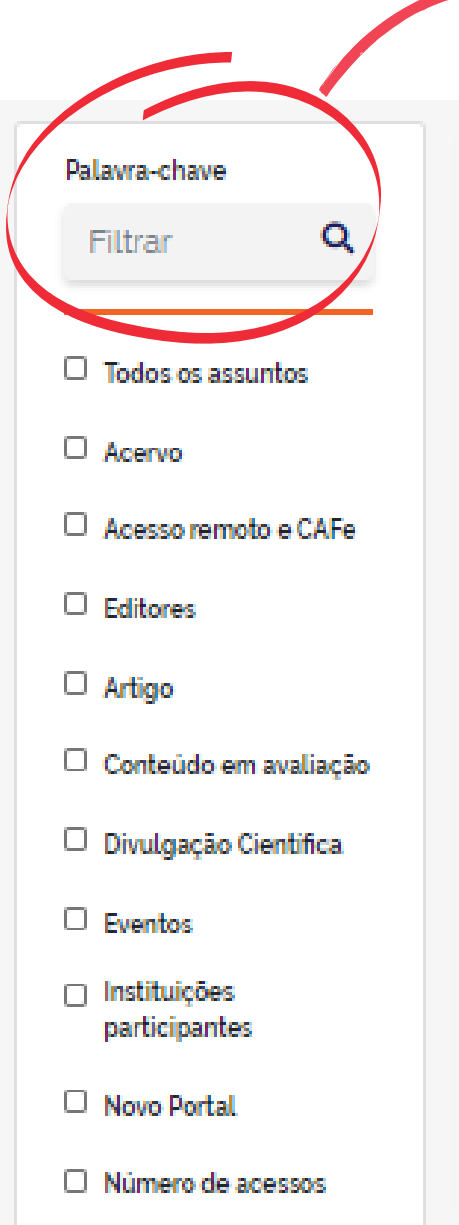

É possível filtrar os informativos por palavra-chave, assunto ou período de publicação

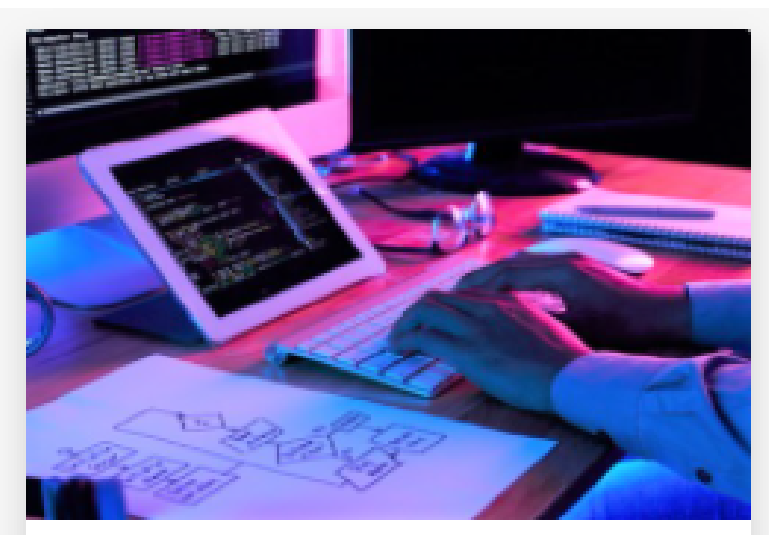

Materiais auxiliam profissionais de TI a enfrentar desafios da quarentena

Com o aumento do acesso à internet devido à pandemia de covid-19, cresceram também os desafios do ...

21/05/2020

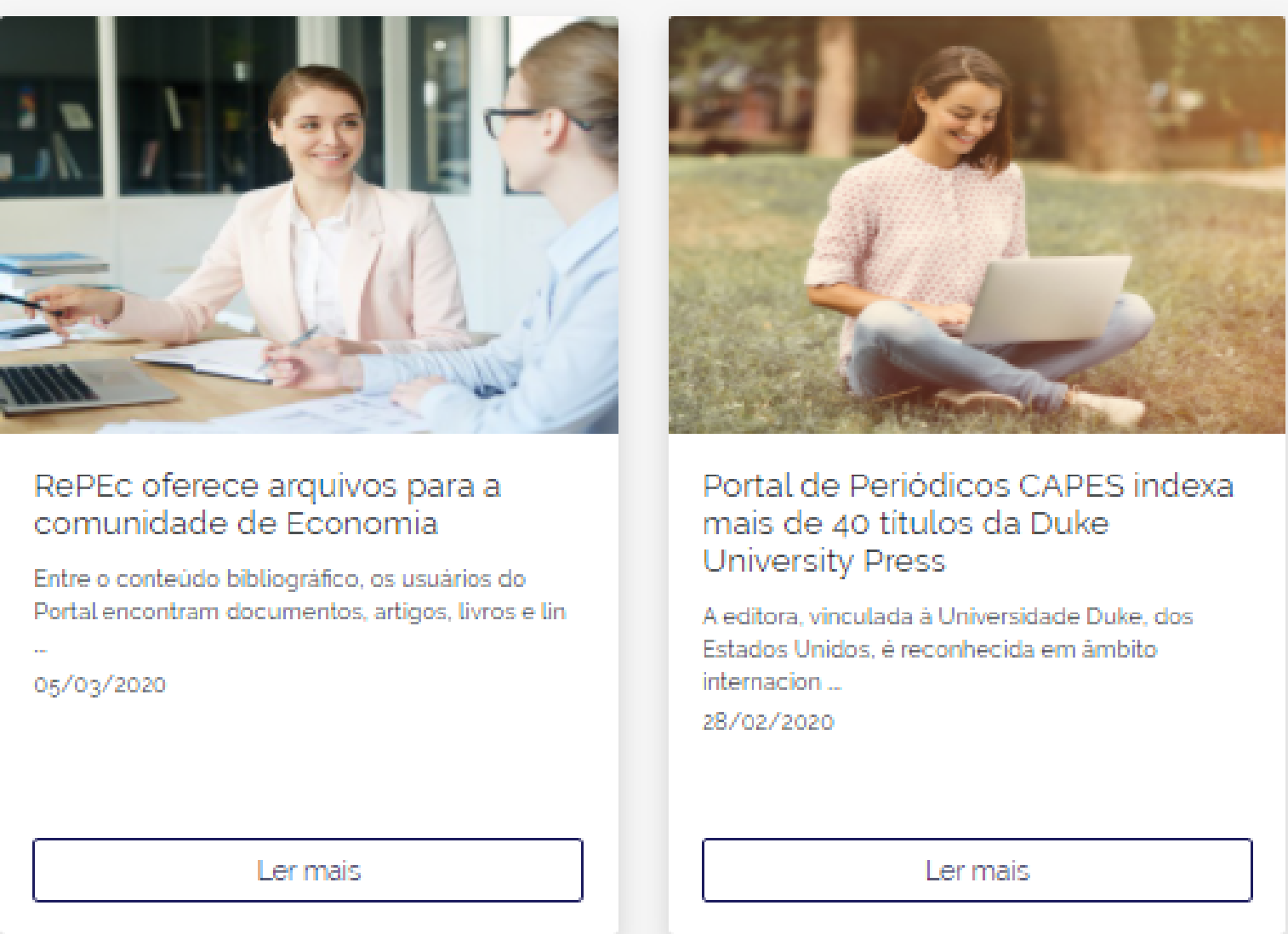

Ler mais  $\left(\widehat{\blacklozenge}\right)$ Para ler o conteúdo na íntegra, basta clicar em "Ler mais".

\*A reprodução dos informativos é autorizada com citação de fonte: "Portal de Periódicos da CAPES

# Em caso de dúvidas sobre o Portal, o que faço?

**Guia rápido** PORTAL DE PERIÓDICOS DA CAPES

No menu Ajuda estão agrupadas informações que podem auxiliar o usuário no uso do Portal , como perguntas frequentes, contato dos suportes regionais e o fale conosco.

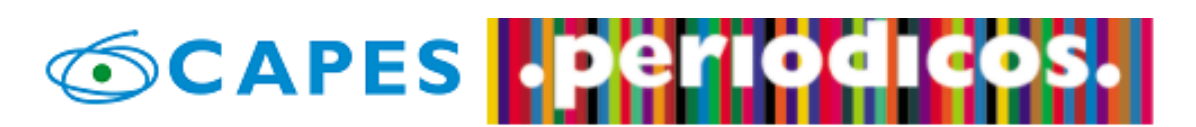

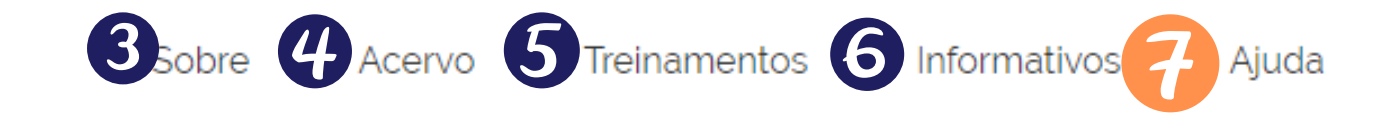

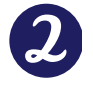

Você tem acesso ao conteúdo gratuito do Portal de Periódicos da CAPES Acesso CAFe<sup>+</sup>

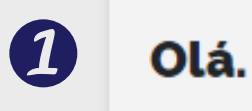

O que você está procurando?

### Aqui você encontra conteúdo científico diversificado para deixar sua pesquisa ainda melhor.

Desde livros, normas técnicas, patentes e estatísticas até vídeos e áudios reunidos em um só lugar.

Saiba mais

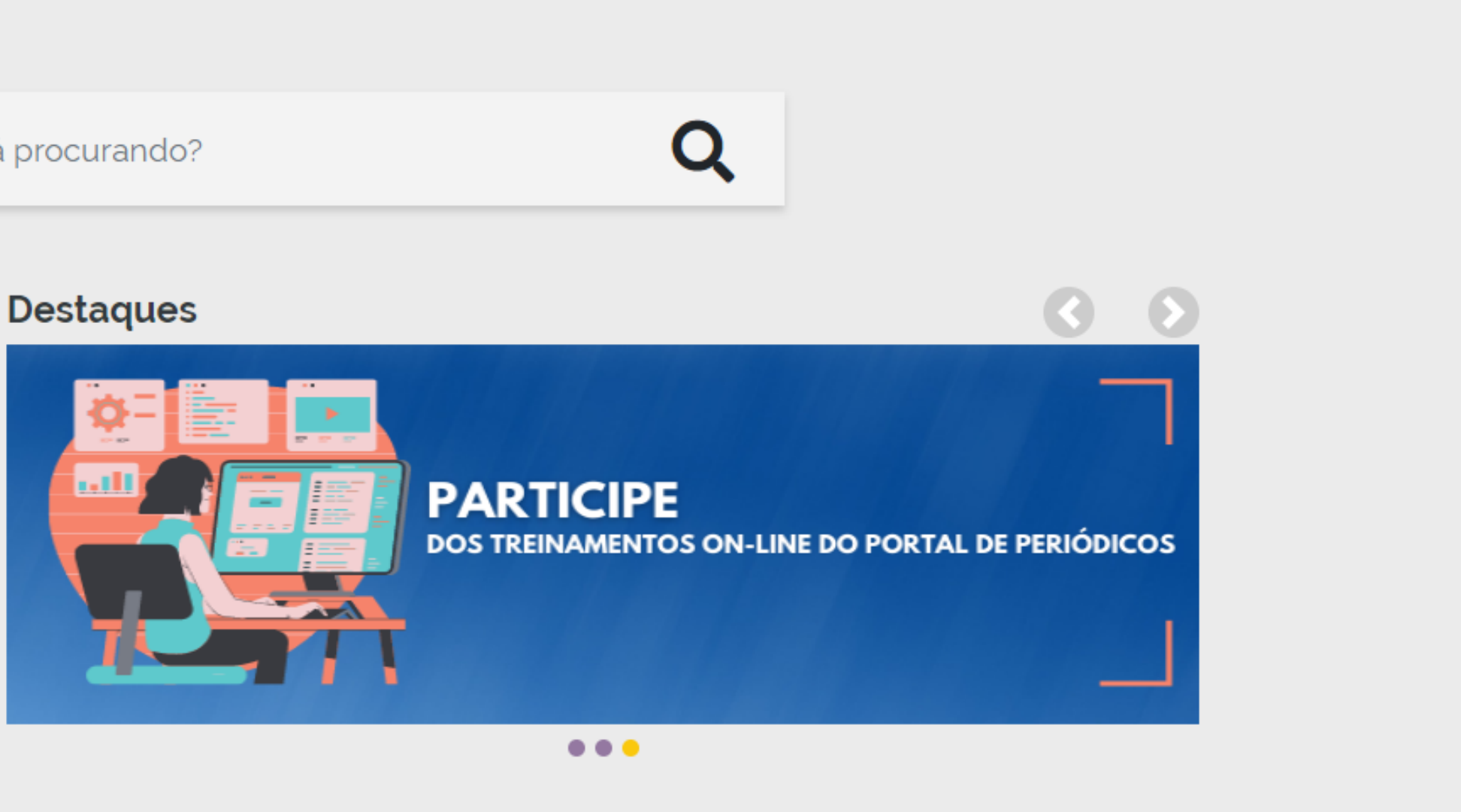

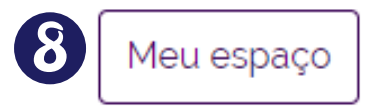

**Guia rápido** PORTAL DE PERIÓDICOS DA CAPES

**Guia rápido**

# AJUDA - Perguntas frequentes

PORTAL DE PERIÓDICOS DA CAPES

As principais dúvidas sobre o Portal de Periódicos você encontra neste menu. As perguntas são agrupadas em 6 categorias.

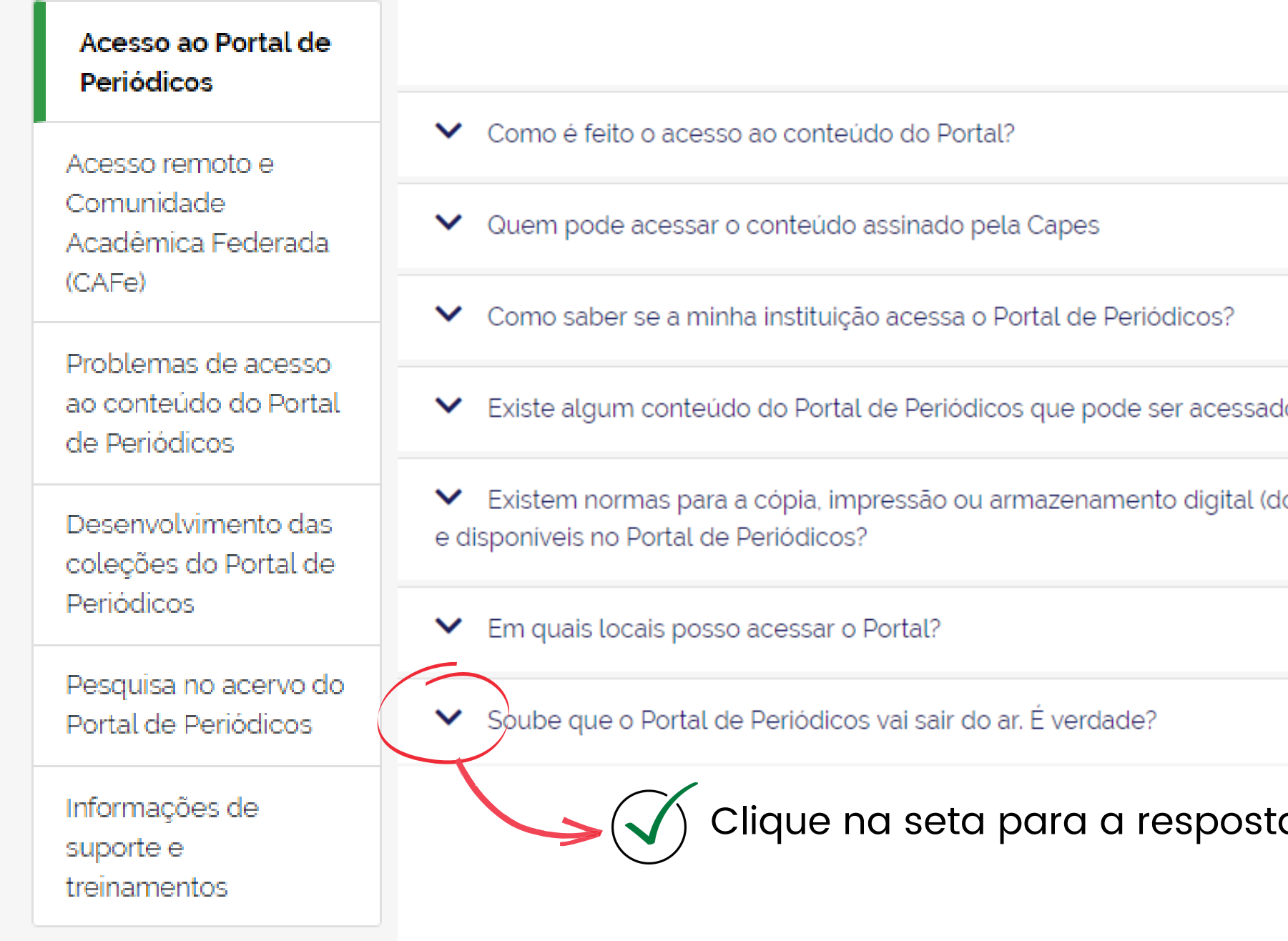

do gratuitamente? lownload) das coleções assinadas pela Capes

a aparecer.

**Guia rápido**

# AJUDA - Suporte regional

PORTAL DE PERIÓDICOS DA CAPES

O Portal de Periódicos da CAPES, em parceria com as bibliotecas universitárias, capacita profissionais nas diversas regiões do País para auxiliar no atendimento aos usuários.

O suporte regional é dividido por região. Em cada região pode haver um ou mais colaboradores.

A equipe de colaboradores é formada por bibliotecários capacitados para esclarecer dúvidas e realizar treinamentos sobre o Portal de Periódicos.

Para visualizar a lista de colaboradores, basta selecionar a região no mapa.

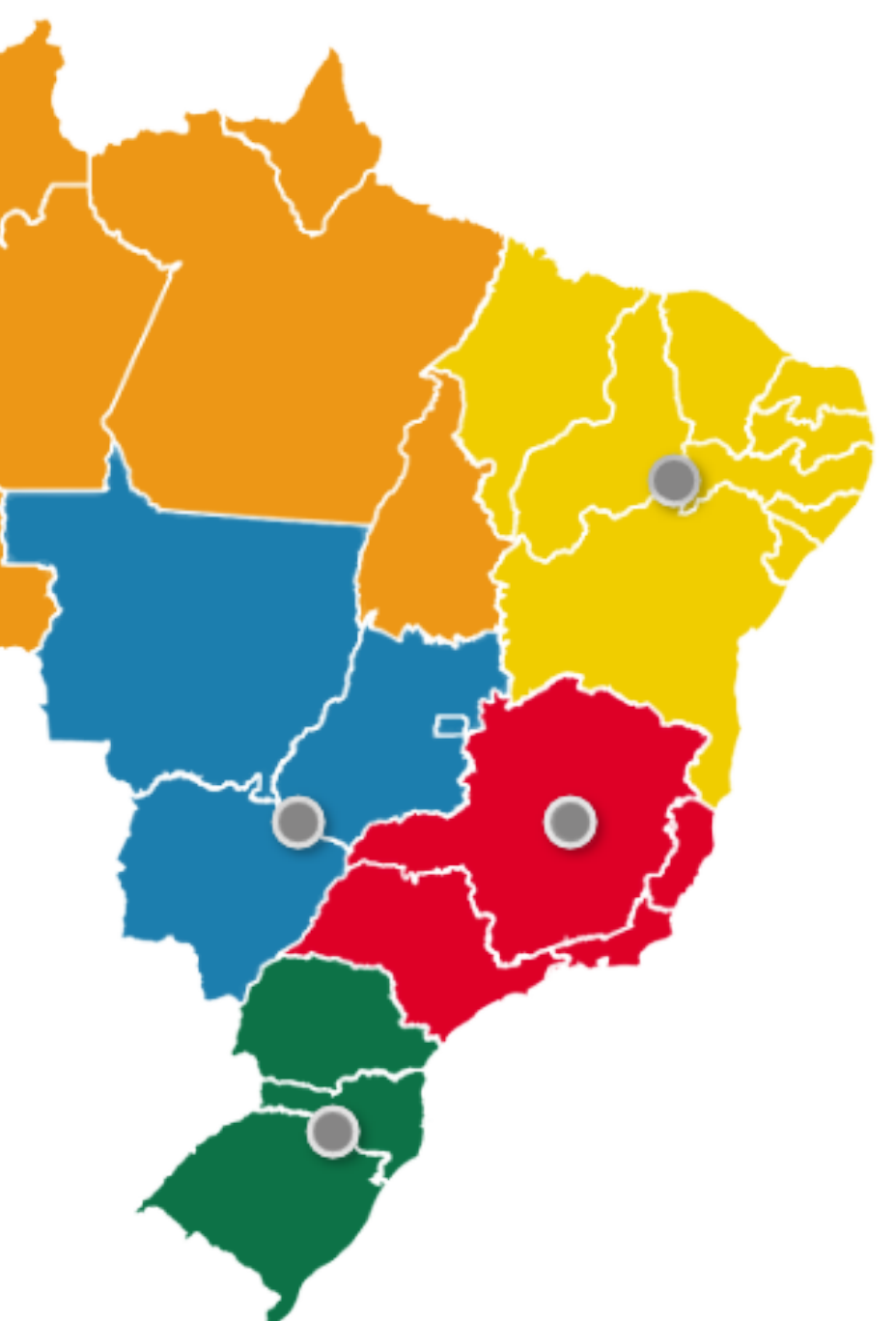

## AJUDA - Fale conosco

Algumas dúvidas podem ser esclarecidas nas Perguntas frequentes ou junto à equipe de bibliotecários no Suporte regional, mas se você precisar de informações mais específicas, pode entrar em contato conosco utilizando o formulário do Fale conosco.

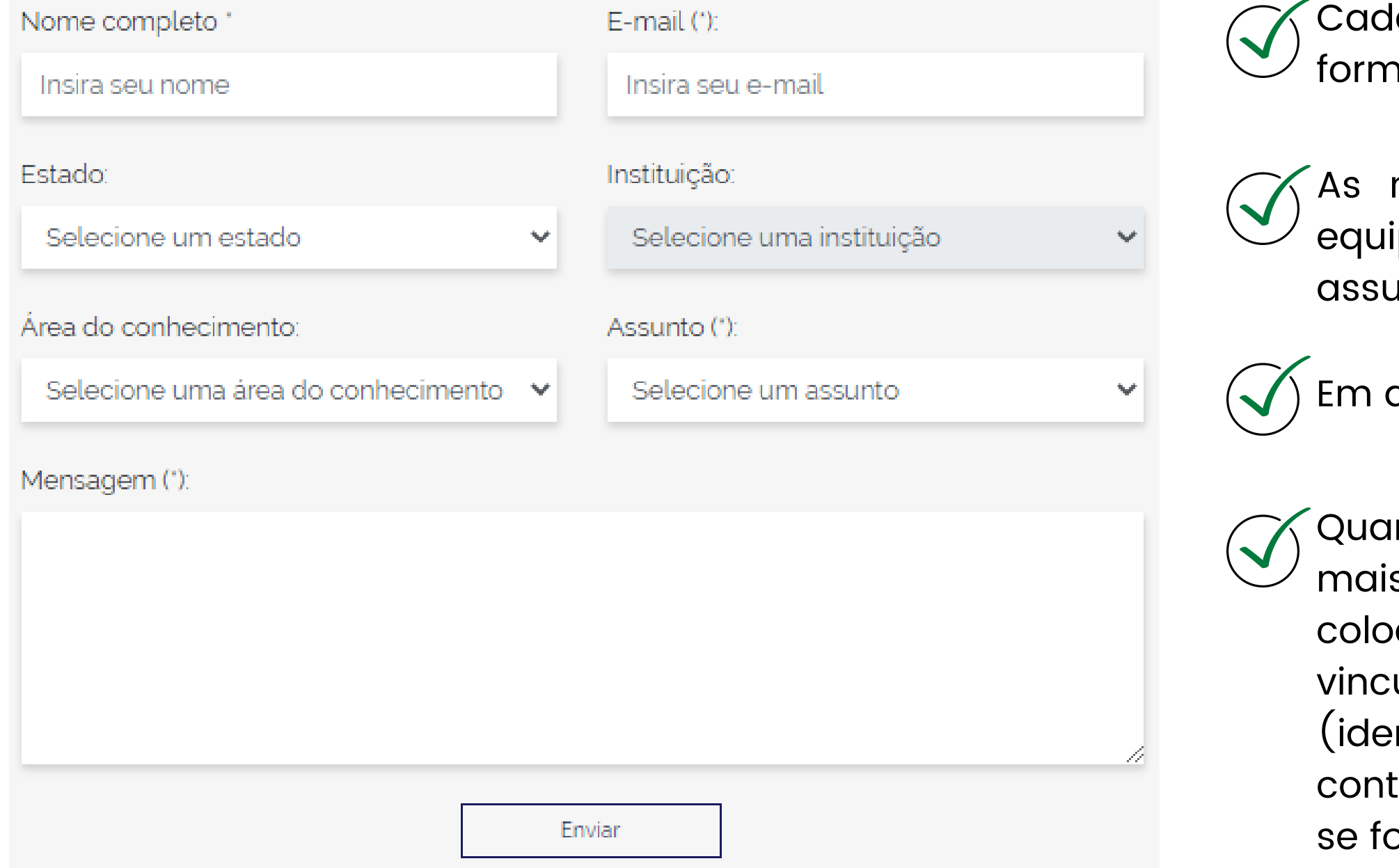

la um dos assuntos que aparecem no nulário estão nas perguntas frequentes.

mensagens são encaminhadas para as ipes responsáveis, de acordo com o into selecionado.

até 48 horas sua mensagem é respondida.

nto mais detalhes sua mensagem possuir, s rápido é o atendimento. Por isso, sempre coloque: a instituição a qual vocês está ulado; a modalidade de acesso ao Portal ntificado ou remoto); as informações do teúdo de interesse (periódico ou base) e, or o caso, tire um print da tela (com a URL).

# Como posso acessar o Portal pelo meu celular e tablet?

**Guia rápido** PORTAL DE PERIÓDICOS DA CAPES

No menu Ajuda estão agrupadas informações que podem auxiliar o usuário no uso do Portal , como perguntas frequentes, contato dos suportes regionais e o fale conosco.

O aplicativo .periodicos. (disponível para iOS e Android) permite realizar pesquisas no acervo do Portal de Periódicos de maneira facilitada ao utilizar seu dispositivo móvel. Com o aplicativo .periodicos. você pode:

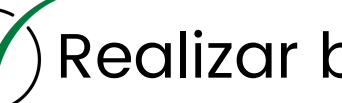

 $\widetilde{\blacktriangleleft}$  Realizar buscas rápidas por assunto, periódico, livro e base;

 $\mathcal N$ Navegar em websites referenciados pelos resultados de busca; Salvar os artigos em formato PDF na sua biblioteca;

 $\langle \sqrt{\,}\rangle$ Buscar e adicionar como favoritos os artigos salvos na biblioteca;

 $\left(\sqrt{}\right)$ Criar e editar notas e etiquetas para os artigos;

 $\left(\sqrt{}\right)$ Compartilhar notas e armazená-las no Evernote.

Acessar remotamente o Portal de Periódicos via Comunidade Acadêmica Federada (CAFe);

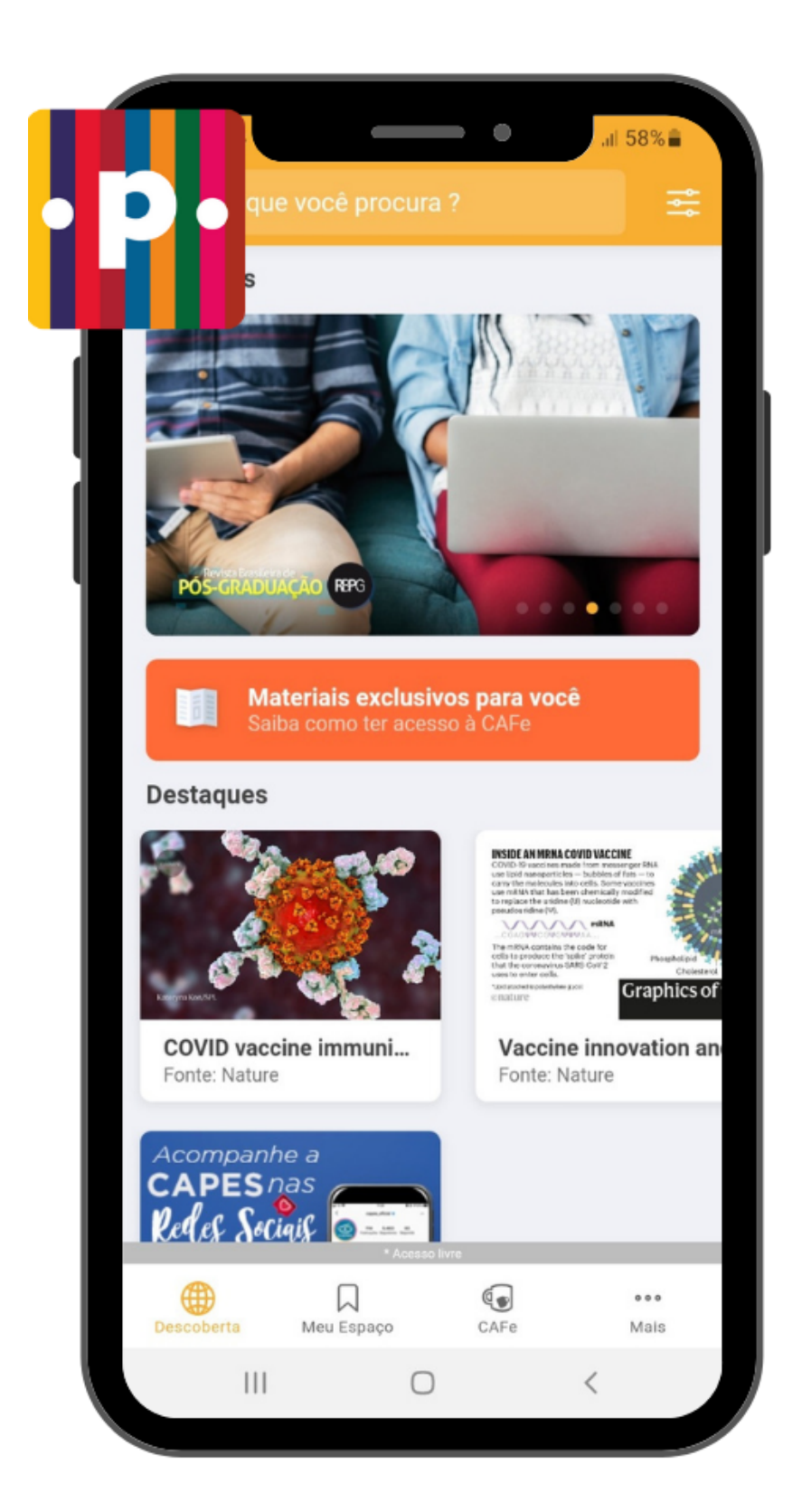

# APLICATIVO .periodicos.

# Obrigada! periodicos@capes.gov.br

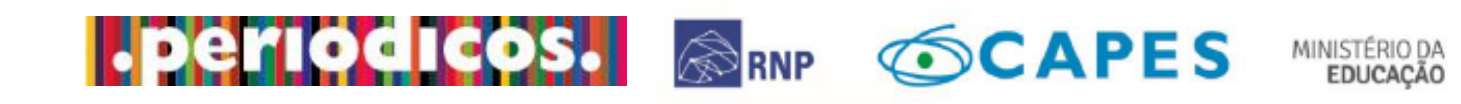

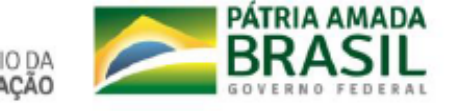